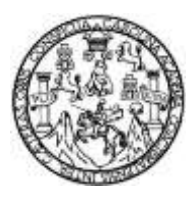

Universidad de San Carlos de Guatemala Facultad de Ingeniería Escuela de Ingeniería en Ciencias y Sistemas

### **APLICACIÓN MÓVIL COMO HERRAMIENTA DE APOYO EN EL APRENDIZAJE DEL NIVEL UNO DE LA LENGUA MAYA Q'EQCHI' IMPARTIDO EN CALUSAC**

**Sindy Paola Morales Pérez Edgar Manuel Ramos Medina**

Asesorados por el Ing. Álvaro Alberto Santiago Mateo

Guatemala, abril de 2015

UNIVERSIDAD DE SAN CARLOS DE GUATEMALA

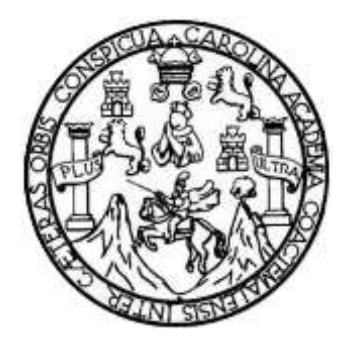

FACULTAD DE INGENIERÍA

# **APLICACIÓN MÓVIL COMO HERRAMIENTA DE APOYO EN EL APRENDIZAJE DEL NIVEL UNO DE LA LENGUA MAYA Q'EQCHI' IMPARTIDO EN CALUSAC**

TRABAJO DE GRADUACIÓN

PRESENTADO A LA JUNTA DIRECTIVA DE LA FACULTAD DE INGENIERÍA POR

> **SINDY PAOLA MORALES PÉREZ EDGAR MANUEL RAMOS MEDINA**

ASESORADOS POR EL ING. ÁLVARO ALBERTO SANTIAGO MATEO

AL CONFERÍRSELES EL TÍTULO DE

**INGENIEROS EN CIENCIAS Y SISTEMAS**

GUATEMALA, ABRIL DE 2015

# UNIVERSIDAD DE SAN CARLOS DE GUATEMALA FACULTAD DE INGENIERÍA

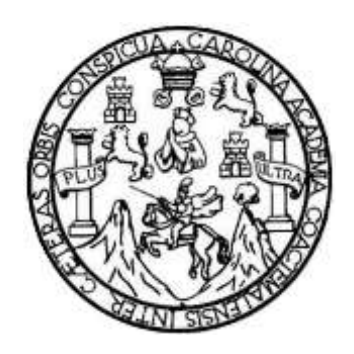

#### **NÓMINA DE JUNTA DIRECTIVA**

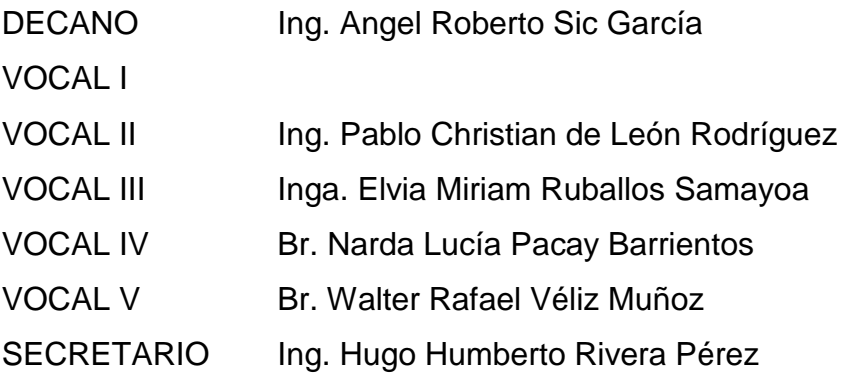

# **TRIBUNAL QUE PRACTICÓ EL EXAMEN GENERAL PRIVADO**

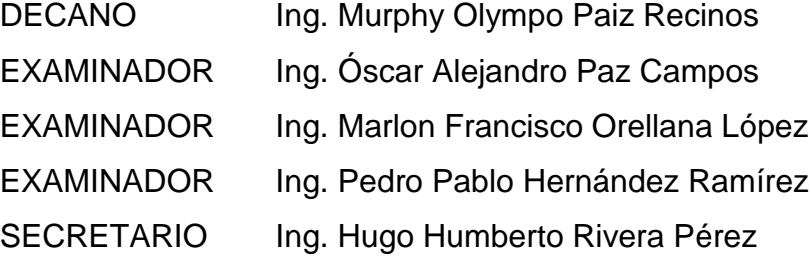

#### **HONORABLE TRIBUNAL EXAMINADOR**

En cumplimiento con los preceptos que establece la ley de la Universidad de San Carlos de Guatemala, presento a su consideración mi trabajo de graduación titulado:

#### APLICACIÓN MÓVIL COMO HERRAMIENTA DE APOYO EN EL APRENDIZAJE DEL NIVEL UNO DE LA LENGUA MAYA Q'EQCHI' IMPARTIDO EN CALUSAC

Tema que me fuera asignado por la Dirección de la Escuela de Ingeniería en Ciencias y Sistemas, con fecha 1 de octubre de 2014.

es Pérez

**Edgar Manue** amos Medina

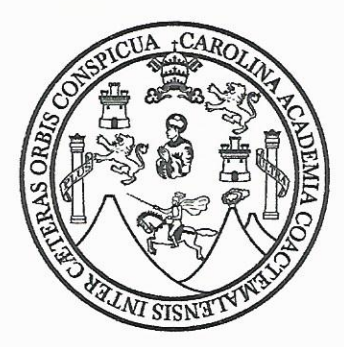

Universidad de San Carlos de Guatemala Facultad de Ingeniería Escuela de Ingeniería en Ciencias y Sistemas

Guatemala, 05 de enero de 2015.

Ingeniero **Marlon Antonio Pérez Turk** Director de la Escuela de Ingeniería **En Ciencias y Sistemas** 

Respetable Ingeniero Pérez:

Me complace saludarle y hacer por este medio de su conocimiento, que he revisado el trabajo de graduación titulado: "APLICACIÓN MÓVIL COMO HERRAMIENTA DE APOYO EN EL APRENDIZAJE DEL NIVEL UNO DE LA LENGUA MAYA Q'EQCHI' IMPARTIDO EN CALUSAC", elaborado por los estudiantes Sindy Paola Morales Pérez y Edgar Manuel Ramos Medina quienes se identifican con los números de carné 200714633 y 200915000 respectivamente.

En calidad de asesor y a mi criterio, el mismo cumple con los objetivos propuestos para su desarrollo.

Agradeciendo su atención a la presente, me suscribo.

Atentamente,

Ing. Alvaro Santiago **NIC. ALWAY AND AND SURVEY MANY** GILBERG FTML

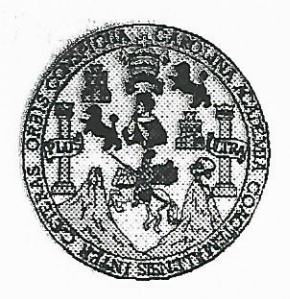

Universidad San Carlos de Guatemala Facultad de Ingeniería Escuela de Ingeniería en Ciencias y Sistemas

Guatemala, 11 de Marzo del 2015

Ingeniero Marion Antonio Pérez Türk Director de la Escuela de Ingeniería En Ciencias y Sistemas

Respetable Ingeniero Pérez:

Por este medio hago de su conocimiento que he revisado el trabajo de graduación de los estudiantes SINDY PAOLA MORALES PÉREZ con carné 2007-14633, y EDGAR MANUEL RAMOS MEDINA con carné 2009-15000, titulado: "APLICACIÓN MÓVIL COMO HERRAMIENTA DE APOYO EN EL APRENDIZAJE DEL NIVEL UNO DE LA LENGUA MAYA Q'EQCHI' IMPARTIDO EN CALUSAC", y a mi criterio el mismo cumple con los objetivos propuestos para su desarrollo, según el protocolo.

Al agradecer su atención a la presente, aprovecho la oportunidad para suscribirme,

Atentamente,

**ING**c Ing. Carlos Alfredo Azú Coordinador de Privados הופ y Révisión de/Trabajos de Graduación vna 3

UNIVERSIDAD DE SAN CARLOS DE GUATEMALA F.  $\mathcal{S}$  $\mathcal{C}$  $\mathcal{U}$ FACULTAD DE INGENIERÌA E ESCUELA DE CIENCIAS Y SISTEMAS TEL: 24767644 L  $\mathcal{A}$ El Director de la Escuela de Ingeniería en Ciencias y  $\mathcal{D}$ Sistemas de la Facultad de Ingeniería de la Universidad de E San Carlos de Guatemala, luego de conocer el dictamen del asesor con el visto bueno del revisor y del Licenciado en  $\mathcal{C}$ Letras, del trabajo de graduación "APLICACIÓN MÓVIL  $\boldsymbol{I}$ EL COMO HERRAMIENTA  $EN$ *APOYO* DE Œ. APRENDIZAJE DEL NIVEL UNO DE LA LENGUA  ${\mathcal N}$ MAYA Q'EQCHI' IMPARTIDO EN CALUSAC",  $\mathcal{C}$ realizado por los estudiantes SINDY PAOLA MORALES I PÉREZ y EDGAR MANUEL RAMOS MEDINA, aprueba el  $\mathcal{A}$ presente trabajo y solicita la autorización del mismo.  $\mathcal{S}% _{0}=\mathcal{S}_{0}=\mathcal{S}_{0}=\math$  $\gamma$ "ID Y ENSEÑAD A TODOS"  $\mathcal{S}$ I CARLOS DE GUAT  $\mathcal{S}$  $\tau$ DIRECCION DE **IGENIERIA EN CIENCIAS** E Y SISTEMAS M Ing. Marlon Antonio Pérez Türk Director, Escueta de Ingeniería en Ciencias y Sistemas  $\mathcal{A}$  $\mathcal{S}$ Guatemala, 08 de abril de 2015

Universidad de San Carlos de Guatemala

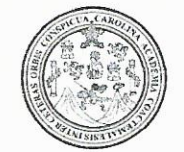

Facultad de Ingeniería Decanato

Ref.DTG.D.139.2015

El Decano de la Facultad de Ingeniería de la Universidad de San Carlos de Guatemala, luego de conocer la aprobación por parte del Director de la Escuela de Ingeniería en Ciencias y Sistemas, al trabajo de graduación titulado: APLICACIÓN MÓVIL COMO HERRAMIENTA DE APOYO EN EL APRENDIZAJE DEL NIVEL UNO DE LA LENGUA MAYA Q'EQCHI' IMPARTIDO EN **CALUSAC, presentado por los estudiantes universitarios: Sindy** Paola Morales Pérez y Edgar Manuel Ramos Medina. y después de haber culminado las revisiones previas bajo la responsabilidad de las instancias correspondientes, se autoriza la impresión del mismo.

IMPRÍMASE.

Ing. Angel Roberto Sic García. Decano

Guatemala, abril de 2015

SAN CARLOS DE GUAZ DECANO **ILTAD DE INGENIE** 

 $/CC$ 

# **ACTO QUE DEDICO A:**

**Dios Mis padres Mis hermanos** Porque su gracia me ha sido, es y será suficiente. A Él sea dado todo honor y toda gloria. Hugo Morales y Elizabeth Pérez, su amor siempre será un motivo para ser una mejor versión de mí misma. Leslie Azucena Morales Pérez y Hugo Alejandro Morales López, porque la vida es más bonita

desde que ustedes existen.

**Sindy Paola Morales Pérez**

# **ACTO QUE DEDICO A:**

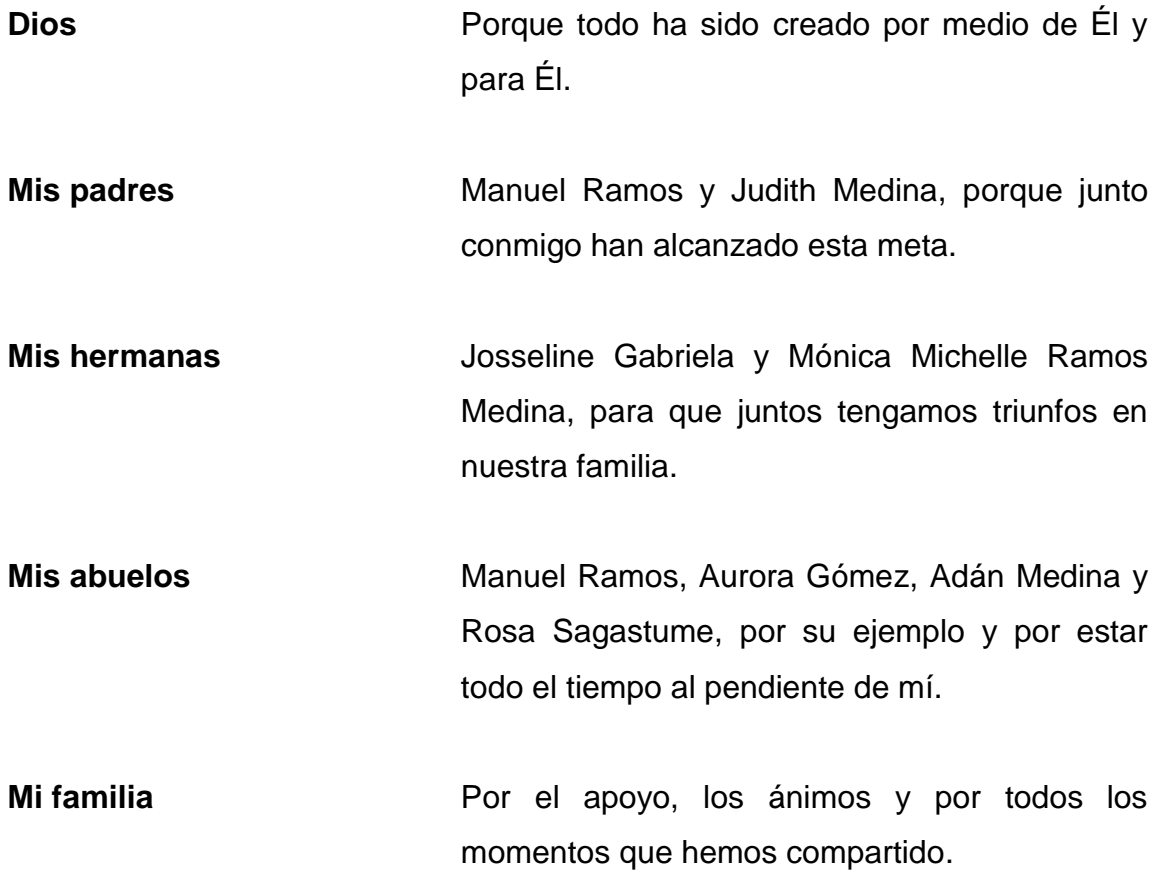

**Edgar Manuel Ramos Medina**

# **AGRADECIMIENTOS A:**

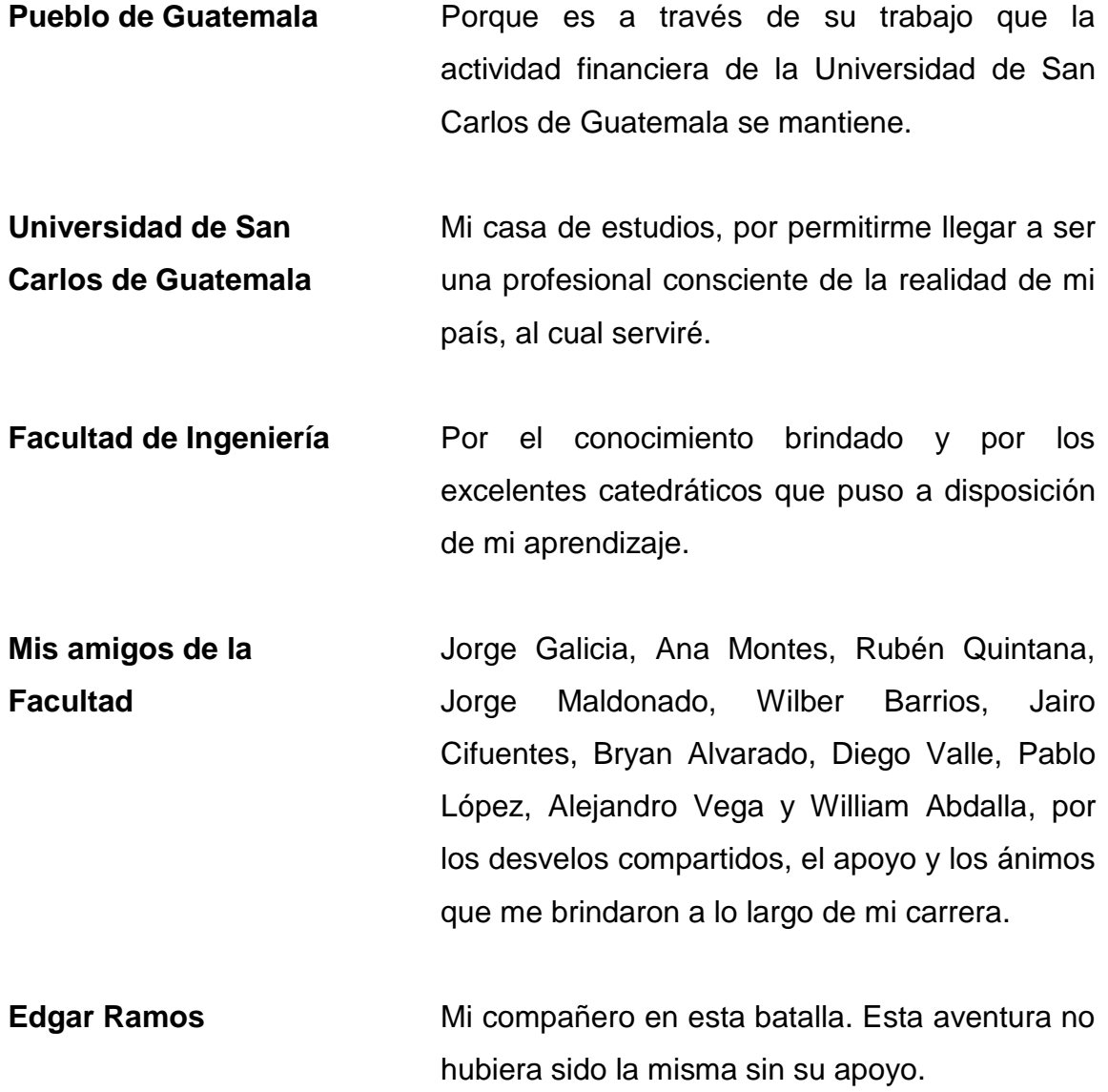

**Sindy Paola Morales Pérez**

# **AGRADECIMIENTOS A:**

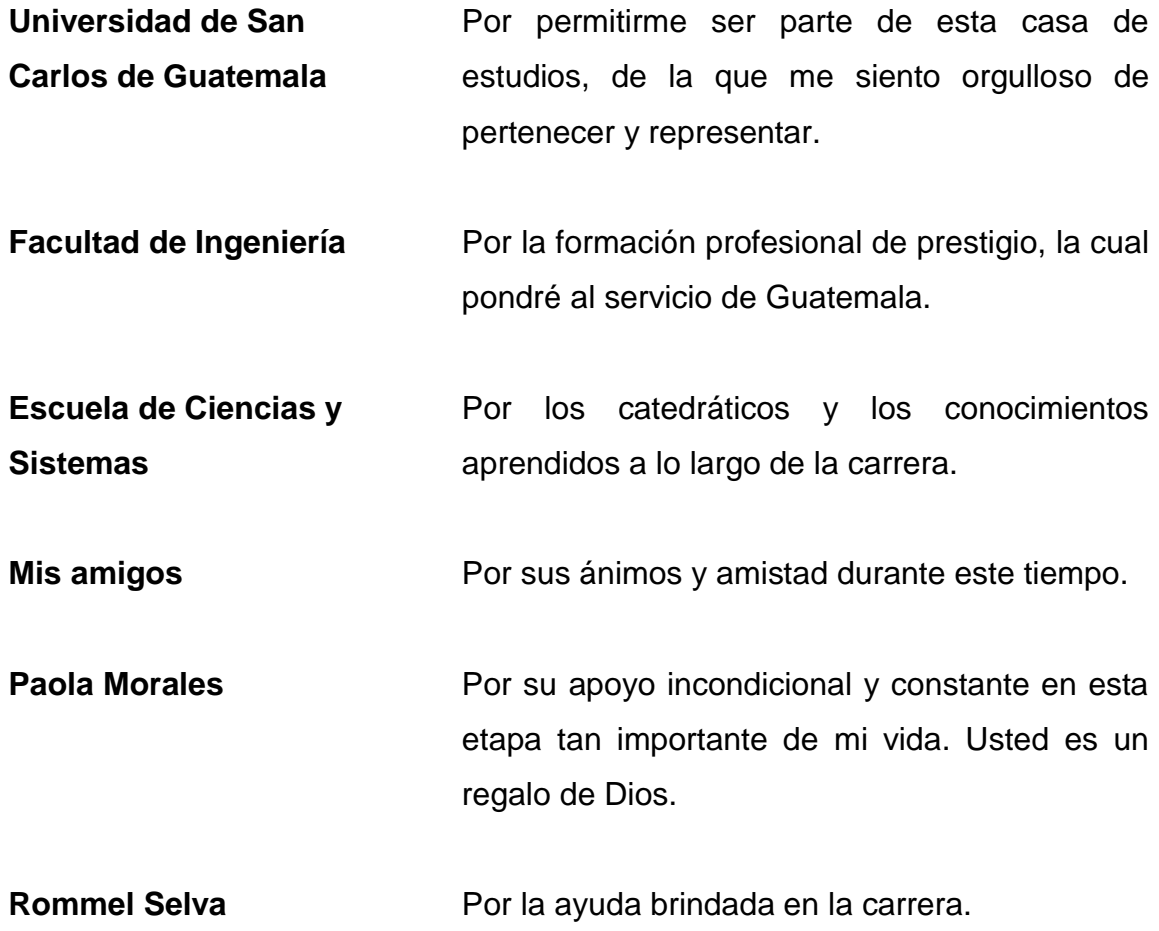

# **Edgar Manuel Ramos Medina**

# **ÍNDICE GENERAL**

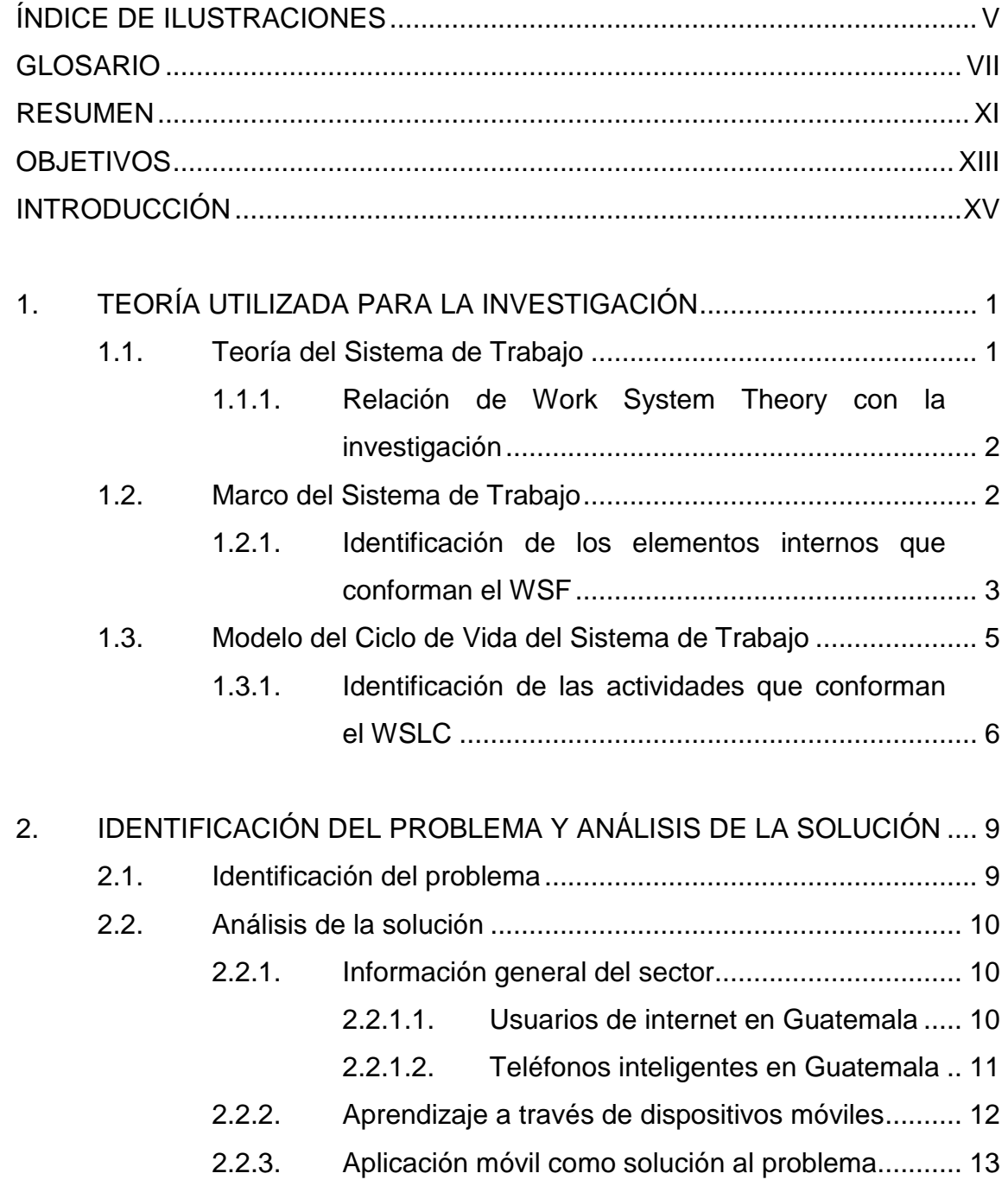

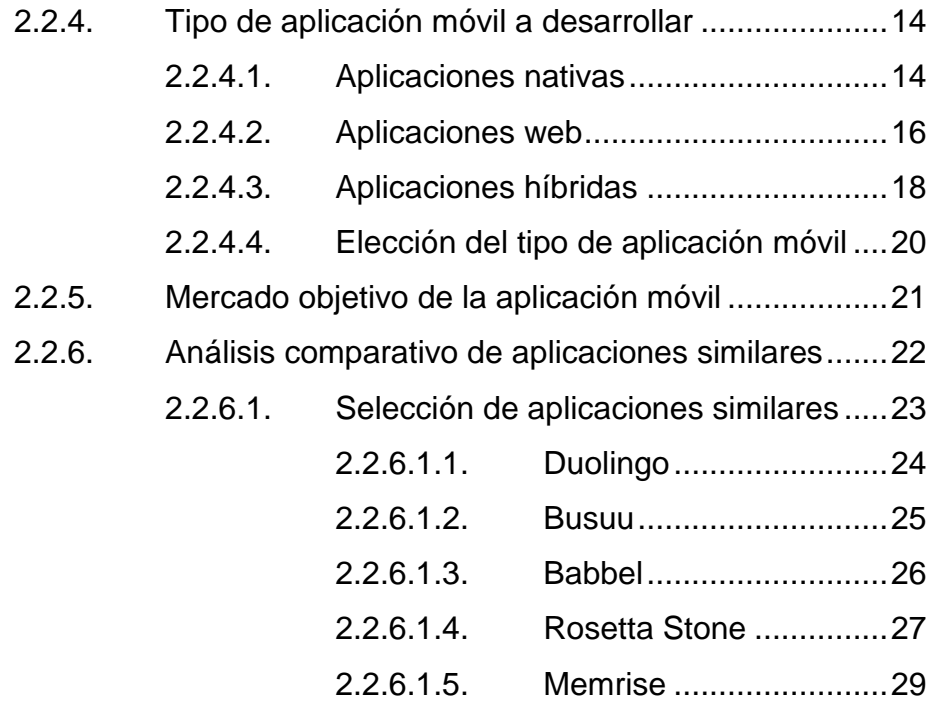

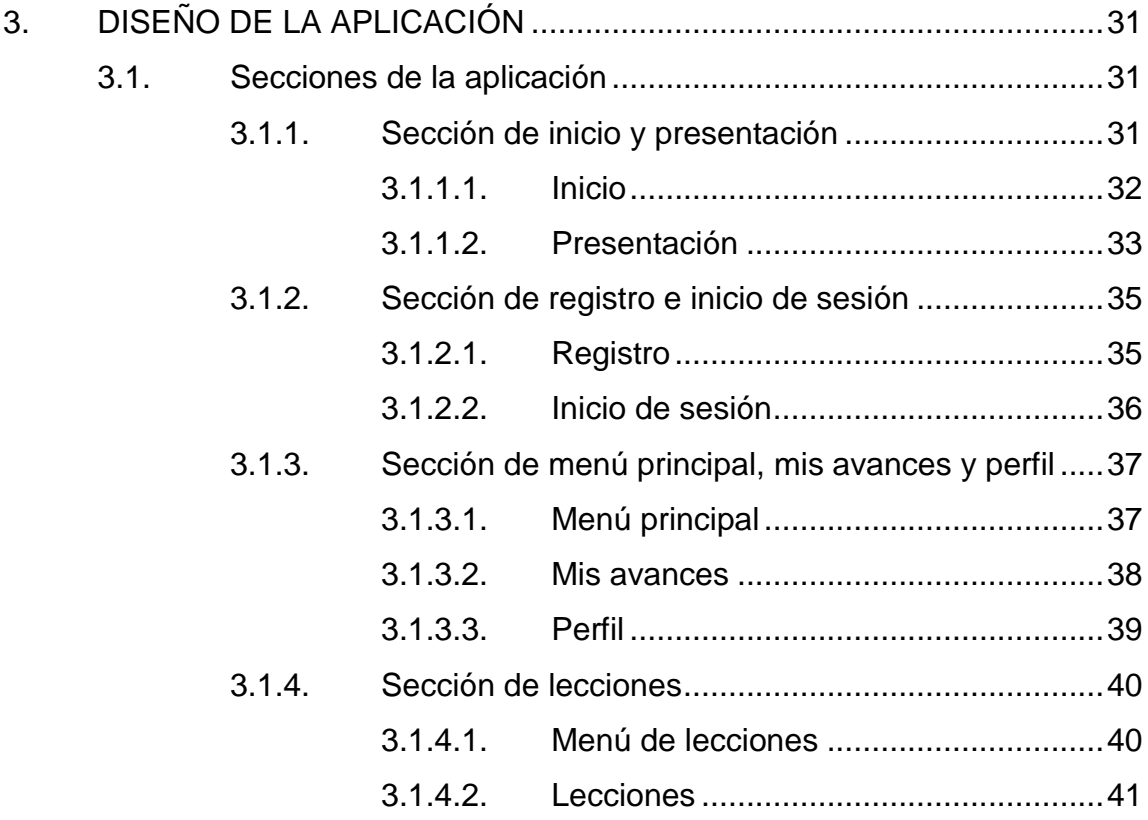

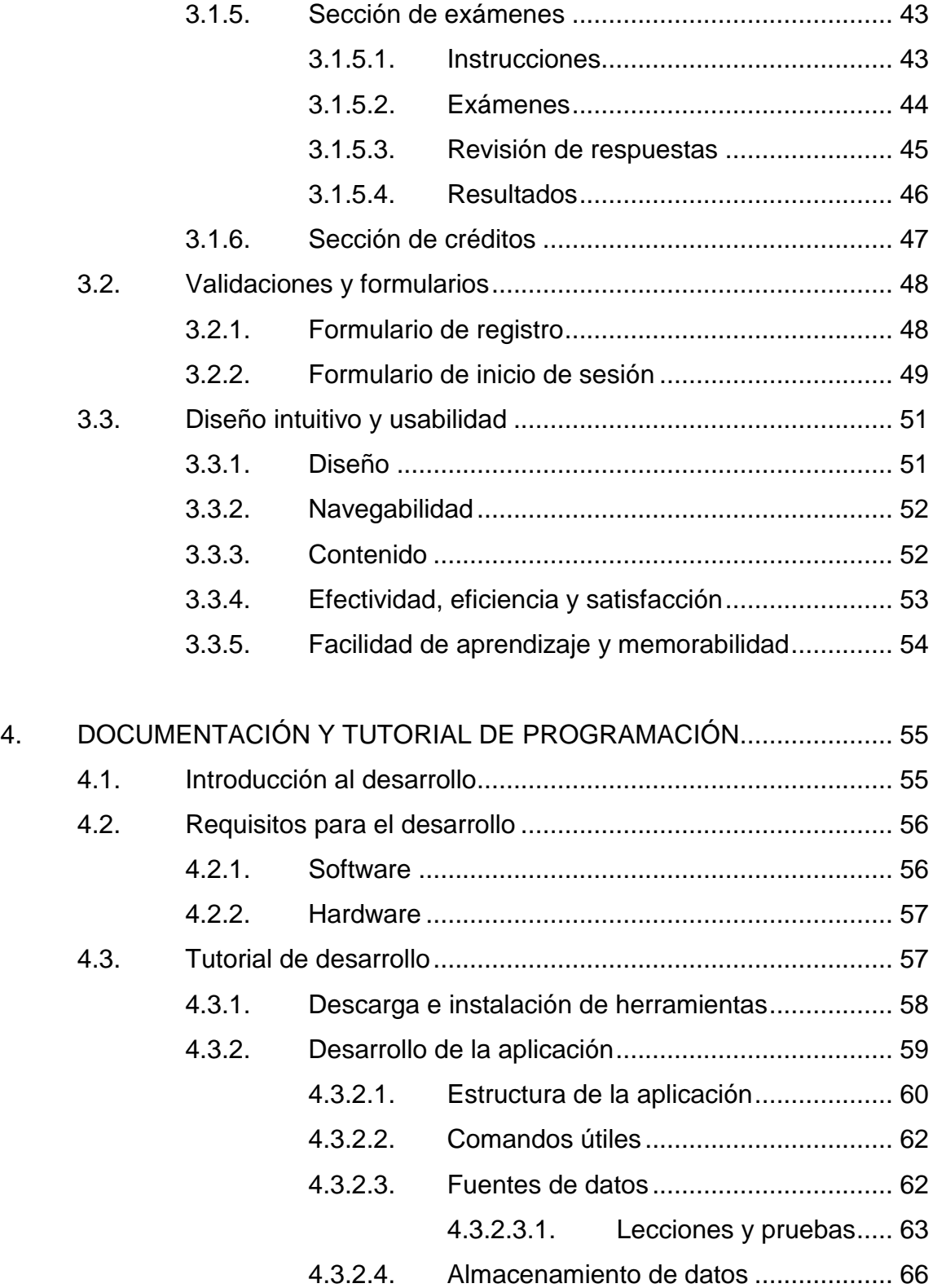

#### Módulos, peticiones y servicios ............66  $4.3.2.5.$

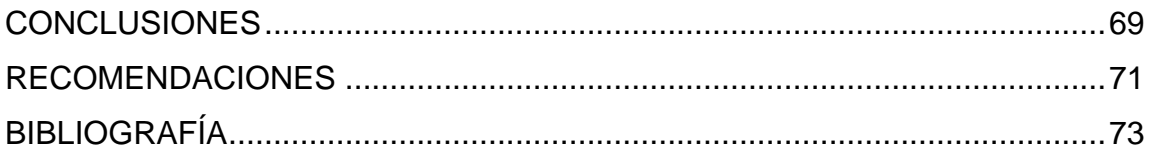

# <span id="page-16-0"></span>ÍNDICE DE ILUSTRACIONES

### **FIGURAS**

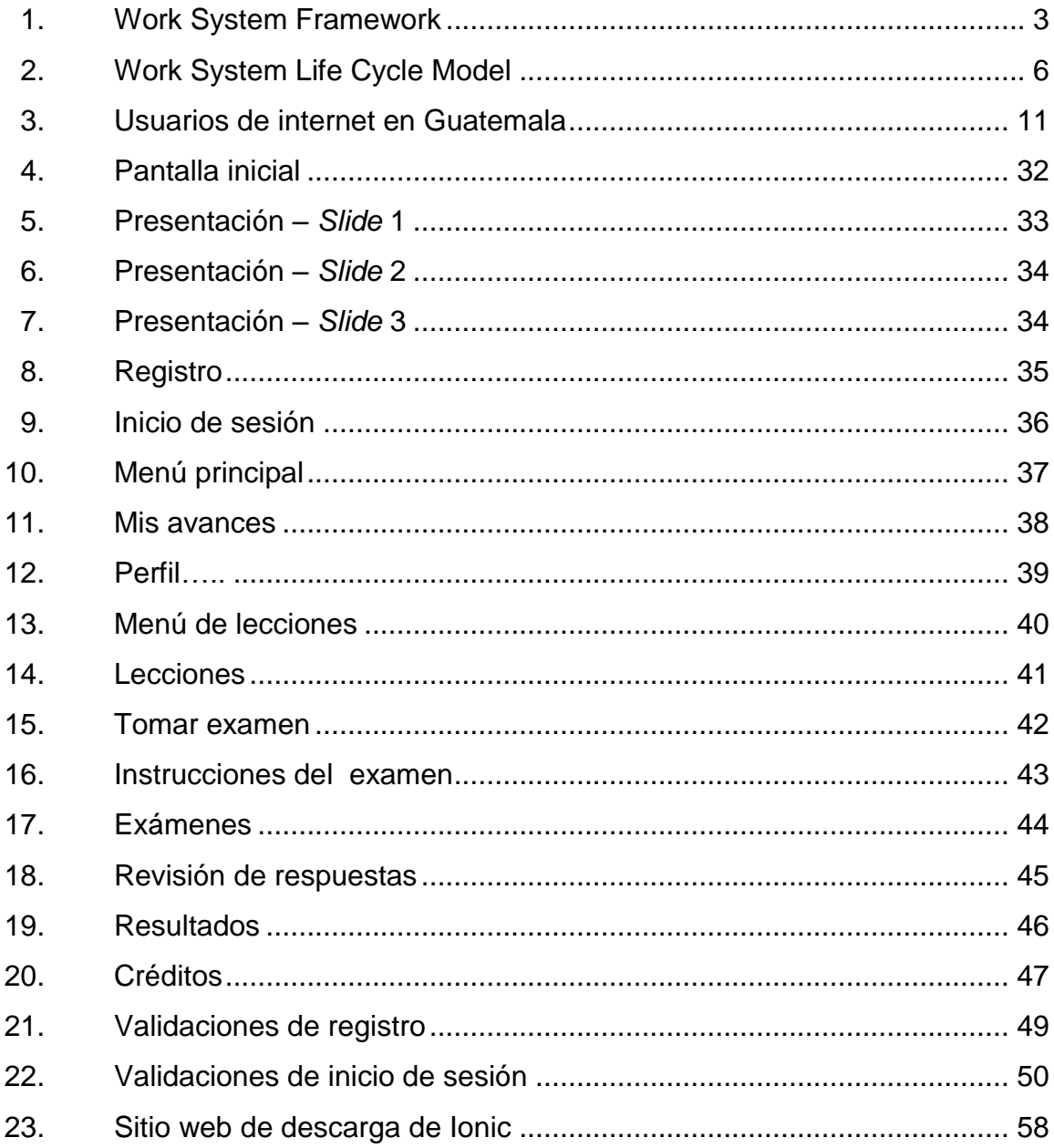

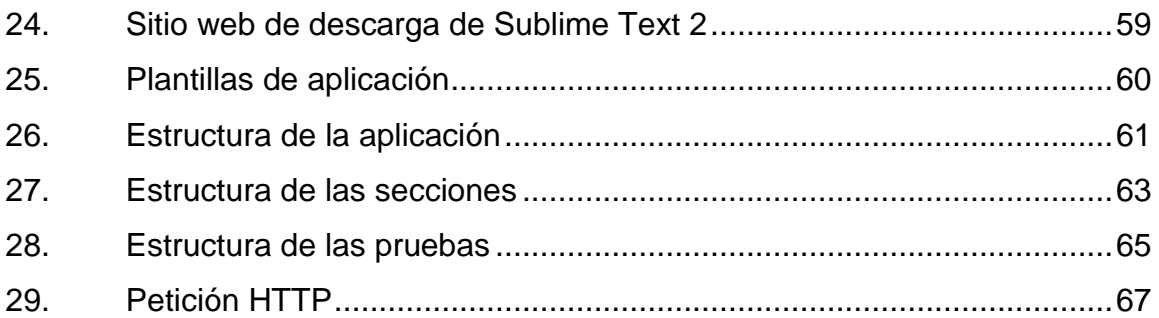

# **TABLAS**

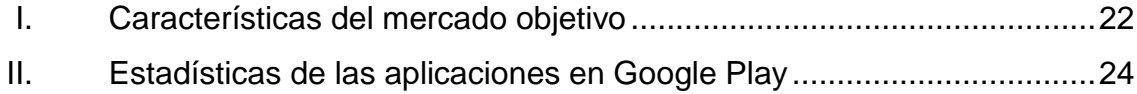

#### **GLOSARIO**

- <span id="page-18-0"></span>**AngularJS** *Framework* de código abierto basado en JavaScript para el desarrollo de aplicaciones web dinámicas. **Aplicación móvil** Software desarrollado específicamente para su uso en pequeños dispositivos inalámbricos de
	- computación, tales como teléfonos inteligentes y tabletas, en lugar de computadoras de escritorio o portátiles.
- **CSS** Lenguaje de estilo que define el diseño de documentos HTML.
- **Framework** Es una plataforma para el desarrollo de aplicaciones de software. Proporciona una base sobre la que los desarrolladores de software pueden crear programas para una plataforma específica.
- Hardware **Está formado por los elementos físicos de una** computadora o un sistema informático.
- **HTML** Lenguaje de marcado de hipertexto, el código que describe las páginas web.

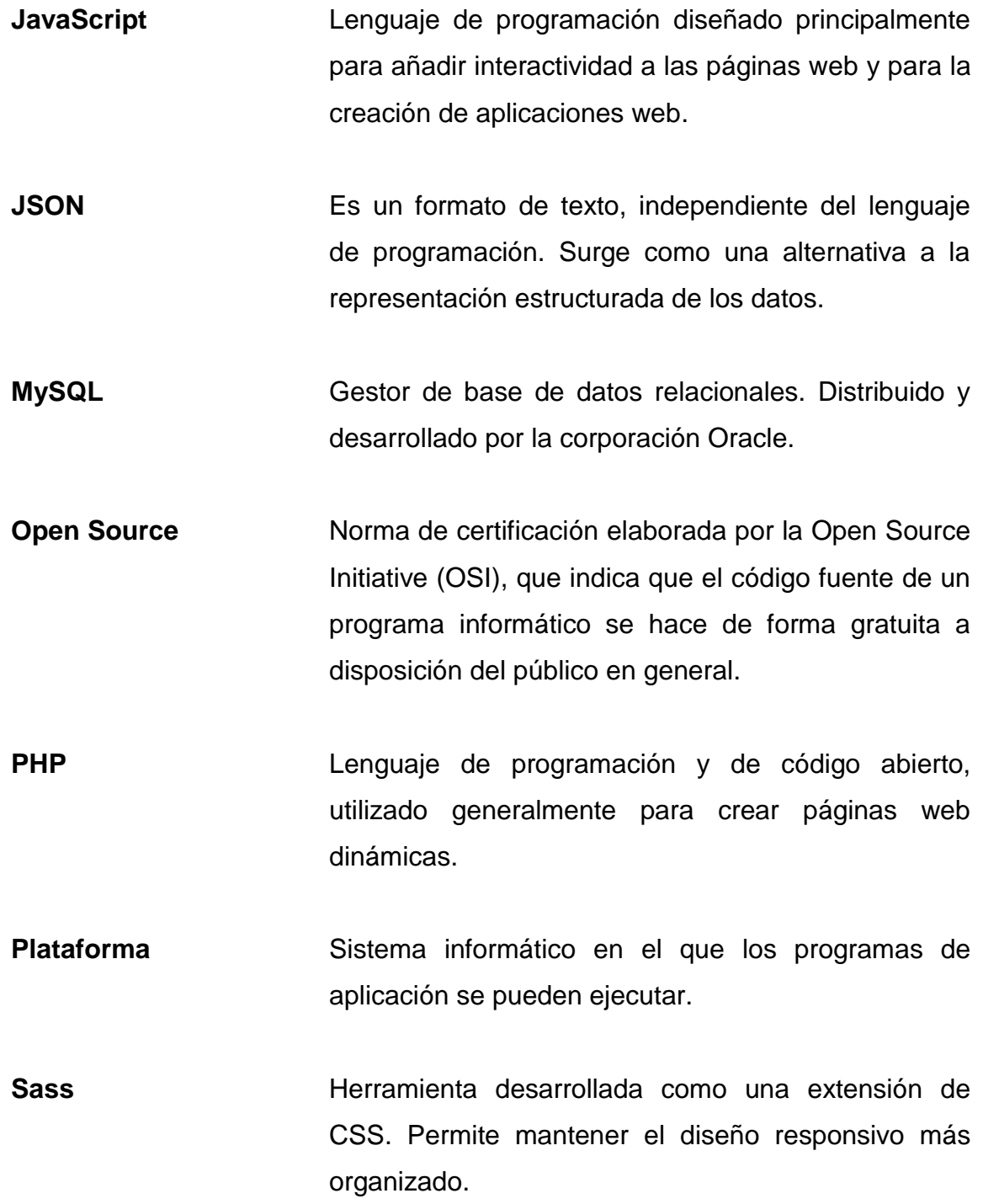

- Sistema informático Es el conjunto de recursos técnicos y humanos que ofrecen el almacenamiento, computación, distribución y comunicación para la información requerida, por la totalidad o una parte de una entidad.
- **Software Es todo el conjunto intangible de datos y programas** de la computadora.

#### **RESUMEN**

<span id="page-22-0"></span>El presente trabajo de graduación se realizó en la ciudad de Guatemala en los meses de octubre de 2014 a enero de 2015, participaron como entidades de apoyo y colaboración para la elaboración del mismo, el Centro de Aprendizaje de Lenguas de la Universidad de San Carlos (CALUSAC) y la Academia de Lenguas Mayas de Guatemala (ALMG).

En este trabajo se explica el análisis, diseño y codificación de una aplicación móvil híbrida (aplicación móvil que combina la tecnología de las aplicaciones nativas con la tecnología de las aplicaciones web), creada con la herramienta de desarrollo multiplataforma Ionic. Su aspecto es el mismo que el de una aplicación nativa, al igual que su instalación, por lo que habrá que acceder a Google Play (la tienda de aplicaciones para dispositivos Android), para descargarla e instalarla en un dispositivo móvil que cuente con sistema operativo Android.

A través de este trabajo se pretende reforzar y facilitar el aprendizaje en el aula para el nivel uno de la lengua maya q'eqchi', impartido en CALUSAC, mediante el uso de una aplicación móvil híbrida como herramienta tecnológica de apoyo. Además se busca promover, a través del aprendizaje de una lengua maya, la cultura multilingüe que tanto ha caracterizado a Guatemala respecto a otros países.

XII

# **OBJETIVOS**

#### <span id="page-24-0"></span>**General**

Desarrollar una aplicación móvil híbrida que funcione sobre la plataforma Android, con la ayuda de tecnologías de punta para proveer una herramienta de apoyo al aprendizaje del nivel uno del idioma maya q'eqchi' impartido en CALUSAC.

#### **Específicos**

- 1. Desarrollar una aplicación móvil híbrida que sea utilizada como herramienta de apoyo en el aprendizaje del nivel básico de la lengua maya q'eqchi'.
- 2. Fomentar el aprendizaje de la lengua maya q'eqchi' a través del uso de recursos tecnológicos innovadores y gratuitos.
- 3. Facilitar el aprendizaje de la lengua maya q'eqchi' en un nivel básico, mediante la utilización de una aplicación móvil interactiva.
- 4. Mejorar el proceso de reforzamiento de la pronunciación del vocabulario básico de la lengua maya q'eqchi', en cada uno de los módulos que conforman la aplicación móvil.
- 5. Realizar evaluaciones del aprendizaje del nivel básico de la lengua maya q'eqchi' utilizando exámenes de unidad dentro de la aplicación móvil.

#### **INTRODUCCIÓN**

<span id="page-26-0"></span>Para el presente trabajo de graduación se desarrolló una aplicación híbrida para dispositivos móviles que pueda ser utilizada como herramienta de apoyo en el aprendizaje del nivel uno de la lengua maya q'eqchi' impartido en CALUSAC.

Para llevar a cabo el desarrollo de la aplicación, se tomó en cuenta que en el mercado de dispositivos móviles los que se encuentran como líderes de este grupo son las tabletas y los teléfonos inteligentes. Ambos tipos de dispositivos serán sobre los cuales funcionará la aplicación móvil híbrida, ya que en el mercado guatemalteco han obtenido una buena aceptación. El hecho de que la aplicación fue diseñada para funcionar en estos dos tipos de dispositivos móviles, permite una mayor expansión en el uso de la aplicación desarrollada, dentro de este mercado se destacan varios sistemas operativos: el sistema operativo móvil para el que está destinada la aplicación es Android, el sistema operativo de Google.

El trabajo se justificó porque posee valor teórico a las nuevas metodologías de aprendizaje a través del uso de recursos tecnológicos, utilidad práctica mediante el uso de la aplicación móvil, y relevancia social, puesto que busca rescatar y promover la cultura multilingüe en Guatemala. El trabajo se sustentó en la Teoría del Sistema de Trabajo.

XV

# <span id="page-28-0"></span>**1. TEORÍA UTILIZADA PARA LA INVESTIGACIÓN**

Los fundamentos teóricos son el elemento primordial en un trabajo de investigación pues es sobre estos que el trabajo es construido. Los fundamentos teóricos brindan una estructura sobre la cual se diseña la solución a un problema dado; sin estos fundamentos no se podría saber cuáles elementos deben formar parte de la solución y cuáles deben quedar fuera.

#### <span id="page-28-1"></span>**1.1. Teoría del Sistema de Trabajo**

La Teoría del Sistema de Trabajo (WST por sus siglas en inglés) forma un conjunto de ideas que constituyen la base del sistema de trabajo para el análisis y diseño de sistemas. Los principales componentes de WST, incluyen la definición, el marco y el modelo de ciclo de vida del sistema de trabajo.

Esta teoría podría considerarse como una teoría práctica, ya que proporciona un marco de conceptos abstractos, los cuales describen de manera organizada a los sistemas de información. WST surge de manera gradual en un largo esfuerzo por desarrollar métodos de análisis de sistemas que ayuden a los profesionales a pensar de forma más efectiva sobre los sistemas de información. WST está directamente relacionado con el diseño de los artefactos de tecnologías de la información, identifica los conceptos y relaciones que necesitan ser comprendidos acerca de la forma, función y el contexto de los sistemas de información.

1

#### **1.1.1. Relación de Work System Theory con la investigación**

<span id="page-29-0"></span>Un sistema de trabajo es un sistema en el cual los participantes (humanos y/o máquinas) utilizan la información, la tecnología y otros recursos para realizar trabajos (procesos y actividades), a través de los cuales se producen productos y/o servicios específicos para clientes específicos internos y/o externos.

La aplicación móvil híbrida desarrollada para el presente trabajo se incluye dentro de la categoría de sistemas de información, por lo que Work System Theory sustenta su análisis, diseño e implementación.

#### <span id="page-29-1"></span>**1.2. Marco del Sistema de Trabajo**

El Marco del Sistema de Trabajo (WSF por sus siglas en inglés) es la base para describir y analizar un sistema de trabajo. El marco esboza la forma, la función y el entorno de este sistema, el cual está conformado por nueve elementos. Según la figura 1, estos son:

- Procesos y actividades, participantes, información y tecnologías. Estos son vistos completamente dentro del sistema de trabajo.
- Clientes y productos/servicios son vistos dentro, y a la vez, fuera del sistema de trabajo, ya que los clientes a menudo participan en los procesos y actividades en este; y los productos/servicios son formados dentro de él.
- Entorno, infraestructura y estrategias se consideran en gran parte fuera del sistema de trabajo, pese a que tienen efectos directos sobre él.

<span id="page-30-1"></span>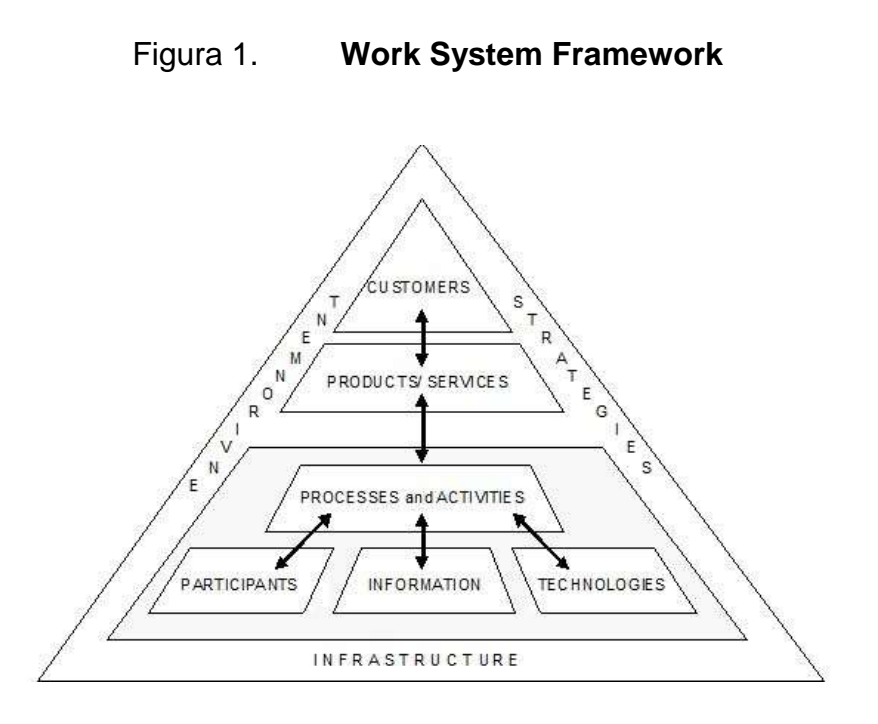

Fuente: ALTER, Steven. Work System Basics. www.stevenalter.com. Consulta: 3 de octubre de 2014.

# <span id="page-30-0"></span>**1.2.1. Identificación de los elementos internos que conforman el WSF**

Los elementos que conforman el WSF definen la forma de diseñar y utilizar el sistema de información de tal manera que se alcancen los objetivos para los que fue creado a través de su correcto funcionamiento. Estos elementos tienen la capacidad de influir, incidir y afectar a otros elementos dentro del sistema de trabajo.

 Procesos y actividades: la secuencia y los detalles del trabajo en los que se involucre la toma de decisiones, la comunicación, la coordinación, el control y el tratamiento de la información para el desarrollo de la aplicación móvil híbrida.

- Participantes: los desarrolladores de la aplicación móvil híbrida, el asesor del presente trabajo de investigación y las entidades colaboradoras con especialización en enseñanza de la lengua maya q'eqchi' en los distintos niveles de conocimiento.
- Información: la información utilizada es el material didáctico para la enseñanza del nivel uno de la lengua maya q'eqchi', el cual fue provisto por Rigoberto Bac Caal, profesor de la lengua maya q'eqchi' en CALUSAC, además del material provisto por la ALMG. La información ya procesada es el contenido presentado de forma interactiva dentro de la aplicación móvil híbrida.
- Tecnologías: las herramientas utilizadas para el desarrollo de la aplicación móvil híbrida en sus fases de análisis, diseño, codificación, validación y pruebas; el hardware y software utilizado en las fases de análisis, diseño y codificación; las tabletas y teléfonos inteligentes con sistema operativo Android, utilizadas para las fases de validación y pruebas; así también Ionic Framework, AngularJS, HTML, CSS, jQuery y Sublime Text, que encajan en la categoría de software.
- Productos y/o servicios: los entregables que se generaron para el presente trabajo de investigación; la aplicación móvil híbrida y su documentación técnica.
- Clientes: los usuarios finales de la aplicación móvil híbrida, quienes buscarán reforzar el aprendizaje adquirido dentro del aula del nivel uno de la lengua maya q'eqchi' impartido en CALUSAC; o bien, quienes utilizarán la aplicación de manera autodidacta.

#### <span id="page-32-0"></span>**1.3. Modelo del Ciclo de Vida del Sistema de Trabajo**

El Modelo del Ciclo de Vida del Sistema de Trabajo (WSLC por sus siglas en inglés) presenta de forma organizada cómo los sistemas de trabajo evolucionan mediante varias iteraciones a lo largo de cuatro fases: la operación y el mantenimiento, la iniciación, el desarrollo y la implementación. La vista dinámica de los sistemas de trabajo debe comenzar con el WSLC.

El WSLC difiere fundamentalmente del ciclo de vida del desarrollo de sistemas (SDLC por sus siglas en inglés) en que es básicamente un modelo de proyecto y no un ciclo de vida de un sistema. El sistema a desarrollar en el WSLC es un sistema de trabajo que evoluciona a través de iteraciones múltiples a lo largo del tiempo.

Este modelo comprende tanto los cambios planificados, como los no planificados. Los planificados ocurren a lo largo de iteraciones completas que abarcan las cuatro fases del ciclo: comienza por la fase de operación y mantenimiento, siguiendo por la iniciación, el desarrollo y la implementación, para así llegar a la fase de operación y mantenimiento en una nueva iteración. Los no planificados ocurren a través de cambios, adaptaciones, soluciones alternas y la experimentación que puede ocurrir en cualquier fase de la iteración.

5

<span id="page-33-1"></span>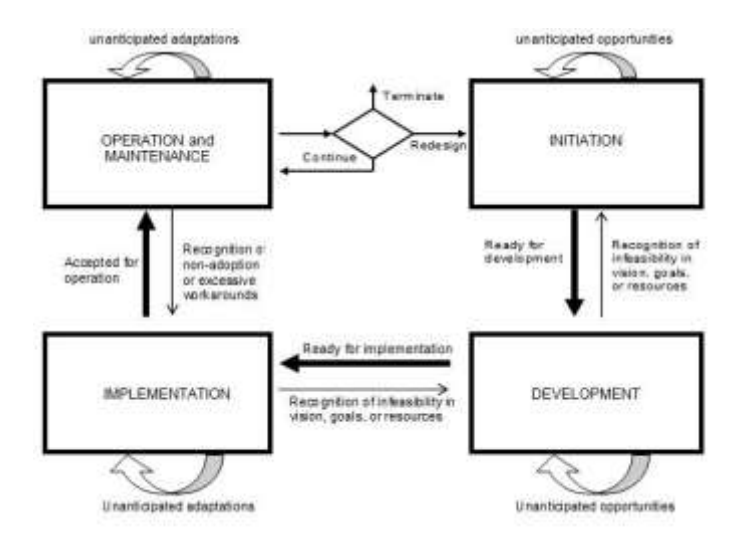

#### Figura 2. **Work System Life Cycle Model**

Fuente: ALTER, Steven. Work System Basics. www.stevenalter.com. Consulta: 3 de octubre de 2014.

# <span id="page-33-0"></span>**1.3.1. Identificación de las actividades que conforman el WSLC**

El WSLC representa el cambio planificado como proyectos que incluyen las fases de iniciación, desarrollo e implementación.

El desarrollo implica la creación o adquisición de los recursos necesarios para la implementación de los cambios deseados en la organización. Puede incluir cualquiera de los siguientes: desarrollo de software, adquisición de software, configuración de software, creación de nuevos procedimientos, creación de materiales de documentación y formación; y la adquisición de cualquier otro recurso necesario para la implementación de la nueva versión del sistema de trabajo.

En contraste con la vista de aplicación en la mayoría de los métodos de desarrollo de software, en el WSLC la implementación se refiere a su aplicación en la organización, no a la implementación de algoritmos en los equipos.

Las actividades para el desarrollo del software se describen a continuación:

- Operación y mantenimiento
	- o Correcto funcionamiento de la aplicación móvil desarrollada, y el seguimiento de su rendimiento en los distintos dispositivos móviles sobre los que funcionará.
	- o Mantenimiento de la aplicación móvil desarrollada mediante la identificación de los problemas que pueda presentar, la eliminación y/o minimización de los mismos a través de mejoras, adaptaciones y soluciones alternas.
	- o Mejora continua del funcionamiento y rendimiento de la aplicación móvil desarrollada a través del análisis, experimentación y readaptación de funcionalidades.
- Iniciación
	- o Definición de la visión, objetivos y alcance de la aplicación móvil híbrida a desarrollar.
	- o Planificación del sistema de trabajo a implementar durante el desarrollo de la aplicación móvil híbrida.
	- o Asignación de los recursos para el desarrollo de la aplicación móvil híbrida.
	- o Definición de roles y asignación de funciones para cada recurso dentro del sistema de trabajo.

#### **Desarrollo**

- o Generación de documentos en los que se encuentren definidos los requisitos, sobre los cuales se apoyará el desarrollo de la aplicación móvil híbrida.
- o Curva de aprendizaje para el framework a utilizar en el desarrollo de la aplicación móvil híbrida.
- o Configuraciones necesarias de software y de hardware para el desarrollo de la aplicación móvil híbrida.
- o Pruebas de hardware, software y documentación.
- Implementación
	- o Plan de implementación de la aplicación móvil híbrida desarrollada.
	- o Gestión de cambios y análisis de impacto asociado a los cambios sobre la aplicación móvil híbrida.
	- o Realización de pruebas de aceptación para la aplicación móvil híbrida desarrollada.
# **2. IDENTIFICACIÓN DEL PROBLEMA Y ANÁLISIS DE LA SOLUCIÓN**

#### **2.1. Identificación del problema**

En Guatemala, país con más de un tercio de la población de origen indígena (grupos de mayas), cuyo idioma oficial es el español, se firmaron los Acuerdos de Paz el 29 de diciembre de 1996. Con esto se garantizó la traducción de algunos documentos oficiales y materiales de votación a las lenguas indígenas, puesto que el idioma oficial no es comprendido de manera universal entre esta población. Los Acuerdos de Paz hacen un compromiso de Estado el reconocer los distintos idiomas del país, con lo cual se considera a Guatemala como un país multilingüe, y se hace constar constitucionalmente que los idiomas mayas deben además de respetarse, ser difundidos.

El Centro de Aprendizaje de Lenguas (CALUSAC), con el fin de difundir y promover el aprendizaje de los idiomas nacionales, imparte clases de los idiomas mayas q'eqchi', kaqchikel y k'iche' en 8 niveles. A través de la enseñanza de los idiomas mayas, CALUSAC impulsa la formación integral de las personas, creando así pertinencia cultural, un factor primordial para que se construya un Estado que supere el racismo y cualquier tipo de discriminación en todas sus instancias.

Es deber de todos los guatemaltecos la promoción de la interculturalidad, identificando las distintas oportunidades para formar identidad nacional en los guatemaltecos, derrumbando así cualquier tipo de prejuicio cultural.

#### **2.2. Análisis de la solución**

Las nuevas tecnologías permiten realizar un análisis de las funciones de los artefactos, procesos y sistemas tecnológicos en la búsqueda de una solución a los problemas y necesidades humanas. Su trascendencia cultural supone replantear una sociedad tolerante y diversa, capaz de compensar desigualdades.

#### **2.2.1. Información general del sector**

A continuación se presentan los datos más importantes de la población guatemalteca para el marco referencial del presente trabajo de investigación.

### **2.2.1.1. Usuarios de internet en Guatemala**

Según datos publicados por el Banco Mundial el número de usuarios de internet (personas con acceso a la red mundial) en Guatemala a finales de 2013 fue de 20 por cada 100 personas, es decir, el 20 por ciento del total de la población guatemalteca tiene acceso a internet, dato que se refleja en la siguiente gráfica.

### Figura 3. **Usuarios de internet en Guatemala**

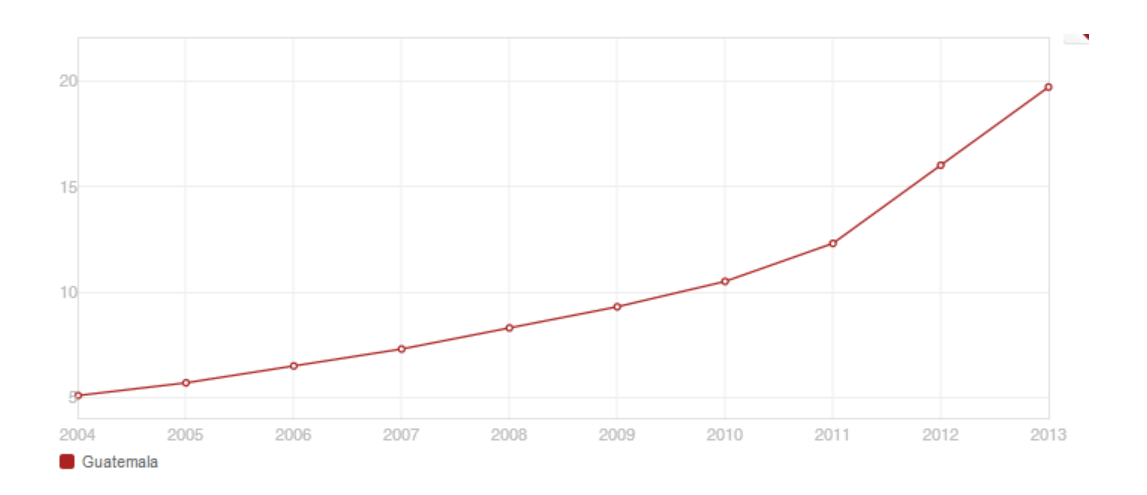

Fuente: Usuarios de internet (por cada 100 personas). www.datos.bancomundial.org. Consulta: 5 de octubre de 2014.

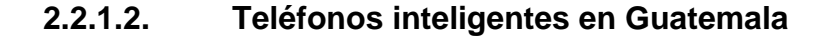

Según una nota publicada por Prensa Libre en una entrevista realizada a Alí Lemus, actual gerente de la empresa Elemental Geeks, con respecto al tema de los teléfonos inteligentes en Guatemala y un análisis que la empresa que lidera realizó en 2012, con base a estudios de compañías estadounidenses y del Instituto Nacional de Estadística (INE), él aseguró: "Muchos hábitos fueron sustituidos a raíz de los celulares inteligentes, pues los sujetos los ocupan más allá de las llamadas telefónicas, como una alternativa para escribir notas, enviar correos y programar actividades, lo cual los convierte en gestores de una inmensa base de información que está al alcance de su mano".<sup>1</sup>

<sup>1</sup> QUIJADA, Billy*. Smartphones cambian la vida*. www.prensalibre.com. Consulta: 7 de octubre de 2014.

Lemus indicó: "Con los resultados de estas investigaciones pudimos demostrar que las personas ocupan el 38 por ciento de su tiempo para comunicarse y entretenerse a través de estos aparatos, el 24 por ciento utilizan una computadora para actividades de trabajo o estudio, y el 9 por ciento emplean tabletas electrónicas para divertirse".<sup>2</sup>

A través del análisis realizado, también determinaron que en ese año se vendieron más teléfonos inteligentes que ningún otro dispositivo electrónico.

### **2.2.2. Aprendizaje a través de dispositivos móviles**

Desde hace ya algunos años las nuevas técnicas de aprendizaje móvil (*mobile-learning*) han permitido a las personas aprender en lugares distintos al salón de clases y a la computadora que se encuentra fija a un escritorio.

Esto ha significado que lo que anteriormente representaba un tiempo de inactividad, ahora puede ser utilizado en cualquier momento y lugar para expandir conocimientos. El aprendizaje móvil es totalmente compatible con la distribución de contenidos educativos, además de que favorece la comunicación con los estudiantes a través de los dispositivos móviles.

El aprendizaje móvil comprende todos los sistemas que permiten a las personas el acceso distribuido al contenido educativo, sin importar la hora y el lugar en el que se encuentren.

l

<sup>2</sup> QUIJADA, Billy*. Smartphones cambian la vida*. www.prensalibre.com. Consulta: 7 de octubre de 2014.

Los dispositivos móviles son portátiles, lo cual permite su fácil desplazamiento; poseen su propia fuente de energía, lo que evita la dependencia de la red eléctrica; y tienen capacidad de comunicación inalámbrica, por lo que no necesitan conexiones de red alámbricas. Los dispositivos móviles se pueden resumir en los siguientes grupos, sin embargo, no se limitan a éstos.

- Computadoras portátiles
- **Tabletas**
- Teléfonos inteligentes

#### **2.2.3. Aplicación móvil como solución al problema**

Las aplicaciones móviles han proporcionado un nuevo mecanismo para la distribución de contenido, y han estimulado una sustancial inversión en el desarrollo de software para dispositivos móviles.

Las aplicaciones educativas están experimentando un importante crecimiento en los países desarrollados dado que proporcionan nuevas herramientas para las actividades educativas.

Mediante las nuevas tecnologías móviles, la disponibilidad de la información sin importar el tiempo y el lugar en el que las personas se encuentren ha cambiado la perspectiva de aprendizaje, alterando la forma en que se resuelven los problemas. El aprendizaje a través de dispositivos móviles llegó para quedarse.

#### **2.2.4. Tipo de aplicación móvil a desarrollar**

Las aplicaciones móviles se presentan en tres formatos distintos: aplicaciones nativas, aplicaciones web y aplicaciones híbridas. Debido a las diferencias en su tecnología subyacente, cada formato tiene ventajas y desventajas inherentes.

#### **2.2.4.1. Aplicaciones nativas**

Son aplicaciones diseñadas específicamente para funcionar con el sistema operativo de un dispositivo móvil, se descargan directamente y son almacenadas de forma local en el dispositivo. La instalación de la aplicación es un proceso iniciado por el usuario.

La forma más conocida para descargar una aplicación nativa es a través de la tienda de aplicaciones del dispositivo, por ejemplo: Google Play en Android. Sin embargo, existen diversos métodos de descarga de aplicaciones, los cuales son proporcionados por el proveedor móvil.

Una vez que la aplicación ha sido instalada en el dispositivo móvil, el usuario puede acceder a ella de la misma forma en que accede a cualquier otro servicio propio del dispositivo. Luego de que la aplicación nativa ha sido inicializada esta interactúa de forma directa con el sistema operativo del dispositivo móvil sin necesidad de algún tipo de intermediario ni contenedor.

Las aplicaciones nativas acceden libremente a todas las interfaces de programación de aplicaciones (API por sus siglas en inglés) que el proveedor del sistema operativo haya puesto a disposición para los distintos dispositivos.

En la mayoría de los casos, las aplicaciones nativas poseen características y funcionalidades que son propias del sistema operativo del móvil en particular.

Para desarrollar una aplicación nativa los desarrolladores se apoyan en la utilización de herramientas de software que son puestas a su disposición por el proveedor del sistema operativo del dispositivo. El código fuente es compilado y se crea un ejecutable en formato binario, que es empaquetado junto con el resto de recursos creados por los programadores (imágenes, pistas de audio y la variedad de archivos de declaración que son específicos del sistema operativo), para su distribución.

Las herramientas de software, junto con otros suministros puestos a disposición del desarrollador, generalmente forman lo que se denomina: Kit de Desarrollo de Software (SDK por sus siglas en inglés) del sistema operativo móvil.

El proceso de desarrollo de una aplicación nativa es similar en los distintos sistemas operativos, sin embargo, el SDK es específico de la plataforma, por lo que cada sistema operativo móvil cuenta con sus propias herramientas de desarrollo.

Las diferencias entre plataformas dan lugar a una de las más grandes desventajas de las aplicaciones nativas: el código desarrollado para una plataforma móvil no puede ser utilizado en otra, por lo que el desarrollo y mantenimiento de las aplicaciones nativas que se requiere funcionen en distintos sistemas operativos, es un proceso complejo y con un alto costo.

Pese a estos inconvenientes, muchos prefieren el desarrollo de aplicaciones nativas. Si bien las API son propias de cada sistema operativo y representan alta complejidad y altos costos para múltiples plataformas, son la única forma en la que se pueden crear aplicaciones móviles que puedan utilizar cualquier funcionalidad que los dispositivos móviles actuales ofrecen.

#### **2.2.4.2. Aplicaciones web**

Actualmente los dispositivos móviles poseen navegadores de alto rendimiento que soportan muchas de las nuevas funcionalidades de HTML5, CSS3 y JavaScript.

Con los recientes avances logrados, HTML5 deja de ser únicamente un lenguaje de marcado para la elaboración de páginas web, y se convierte en un estándar poderoso para el desarrollo de aplicaciones de alta complejidad basadas en un navegador web. A manera de ejemplo de lo complejo que se puede desarrollar con HTML5, se mencionan: componentes complejos de interfaz de usuario, acceso a diferentes medios, servicios de posicionamiento geográfico y disponibilidad fuera de línea.

Al utilizar esta gama de características y muchas otras que aún están siendo desarrolladas, los desarrolladores tienen en sus manos el poder de crear aplicaciones complejas utilizando únicamente tecnologías que se basan en la web.

Resulta útil diferenciar entre dos tipos completamente distintos de aplicaciones web. Por lo general, se está familiarizado con la navegación web a través de un dispositivo móvil y con los sitios web que han sido optimizados para ser accedidos a través de estos dispositivos. Los sitios web que han sido optimizados con estas características, tienen la capacidad de reconocer el tipo de dispositivo, desde el cual están siendo accedidos. A través de este reconocimiento, preparan las páginas HTML que han sido diseñadas para darle al usuario una experiencia cómoda en una pantalla de tamaño pequeño. Sin embargo, algunos llegan mucho más lejos y le brindan al usuario una mejor experiencia a través de la creación de un sitio web móvil muy similar a una aplicación nativa, el cual se ejecuta mediante un acceso directo que es idéntico al utilizado para iniciar aplicaciones nativas.

Hay un gran número de posibilidades existentes entre esas dos alternativas, ya que en su mayoría, los sitios web han sido desarrollados implementando una combinación propia de múltiples características. Para poder obtener el mayor provecho de esta creciente tendencia y apoyar a los desarrolladores en la construcción de interfaces de usuario avanzadas, cada vez se crean más herramientas JavaScript, las cuales permiten crear interfaces de usuario que en apariencia son muy similares a las aplicaciones nativas. Ambas aplicaciones son ejecutadas por completo en el navegador del dispositivo móvil y son desarrolladas con las últimas características de HTML5, CSS3 y JavaScript que están disponibles en los más recientes navegadores móviles.

Entre las ventajas más importantes que posee una aplicación web, es importante mencionar su soporte multiplataforma y el bajo costo que implica su desarrollo.

Muchos de los actuales proveedores de dispositivos móviles utilizan WebKit, el motor de búsqueda para navegadores móviles, el cual es un proyecto de código libre que fue principalmente dirigido por Google y Apple. Actualmente WebKit provee la implementación más completa de HTML5.

A pesar de que las tecnologías web en el campo del desarrollo móvil tienen mucho para dar, aún les queda un largo camino por recorrer. A diferencia de las aplicaciones nativas, las cuales se ejecutan de manera independiente y se comunican directamente con el sistema operativo del móvil, las aplicaciones web se ejecutan dentro de un navegador. El navegador en un dispositivo móvil, es una aplicación nativa con accesos directos a las API del sistema operativo.

Sin embargo, sólo unas cuantas de esas API se encuentran disponibles para las aplicaciones web que requieren ejecutarlas. Mientras que las aplicaciones nativas tienen acceso a todas las API del sistema operativo del dispositivo, para las aplicaciones web un buen número de funcionalidades no se encuentran disponibles o lo hacen de manera parcial. Es muy probable que gracias a los constantes avances de la tecnología HTML, la situación cambie en el futuro, pero por el momento, esta amplia gama de funcionalidades no está disponible para los usuarios de aplicaciones web.

#### **2.2.4.3. Aplicaciones híbridas**

Son el resultado de combinar tecnologías nativas con tecnologías web. A través de esta combinación, los desarrolladores pueden tener acceso de forma directa a las API nativas del sistema operativo siempre que lo requieran, y codificar la mayor parte de sus aplicaciones haciendo uso de tecnologías web con soporte para múltiples plataformas.

La parte nativa de la aplicación híbrida, crea un motor de búsqueda HTML incorporado a partir del uso de las API propias del sistema operativo. Este motor funciona como un intermediario entre las API del sistema operativo y el navegador. Este intermediario hace posible que la aplicación híbrida tenga acceso a todas las características que poseen los dispositivos actuales.

Los desarrolladores de aplicaciones móviles pueden crear su propio intermediario, o bien, utilizar soluciones ya creadas como Ionic: un *framework*  de código abierto que provee de una interfaz JavaScript, la cual es uniforme en cuanto a funciones seleccionadas que son las mismas para todos los sistemas operativos.

La parte nativa de la aplicación híbrida puede ser desarrollada de forma independiente, sin embargo muchas de las herramientas actualmente disponibles ofrecen un contenedor nativo, lo que le permite al desarrollador crear aplicaciones complejas y robustas que tengan acceso a cualquier funcionalidad del dispositivo, utilizando solamente tecnologías web. La parte web de la aplicación híbrida puede ser un sitio web alojado en un servidor remoto, o un conjunto de archivos HTML, CSS, JavaScript y multimedia, que se encuentran embebidos en el código de la solución y se almacenan de forma local en el dispositivo. Ambas alternativas tienen ventajas y desventajas.

El sitio web alojado en un servidor remoto ofrece a los desarrolladores la capacidad de realizar pequeños cambios en la aplicación móvil, sin tener que pasar por los procesos de entrega y aprobación que algunas tiendas de aplicaciones para dispositivos móviles solicitan. Sin embargo, esta alternativa no permite el acceso de forma fuera de línea. Por otro lado, cuando el código web es incorporado a la aplicación misma, el desempeño y la accesibilidad pueden ser mejorados, pero no se permiten cambios remotos.

La combinación de ambas alternativas, da como resultado una mejor solución. Una solución diseñada de tal forma que permita alojar los recursos web en un servidor remoto, mejorando así su flexibilidad, y que permita su almacenamiento local en el dispositivo, optimizando el desempeño de la aplicación móvil.

#### **2.2.4.4. Elección del tipo de aplicación móvil**

A manera de conclusión se resumen los tres tipos de aplicaciones móviles:

- Las aplicaciones nativas se caracterizan por tener un buen desempeño, y por el libre acceso a todas las funcionalidades que poseen los dispositivos, sin embargo, implican costos de desarrollo más elevados y requieren ser actualizadas constantemente.
- Las aplicaciones web resultan en un desarrollo simple, menos costoso y son de fácil actualización, pero en la actualidad hay límites en su funcionamiento, y por ello no son capaces de brindar un alto nivel de experiencia de usuario en comparativa con las aplicaciones nativas.
- Las aplicaciones híbridas se encuentran en el medio de las anteriores alternativas, por lo que en la mayoría de los casos, constituyen lo mejor de las aplicaciones nativas y de las aplicaciones web, en especial si se requiere que sean multiplataforma.

Ningún tipo de aplicación móvil por sí misma brinda todas las ventajas en cualquier momento. Para la elección del tipo más adecuado de aplicación a desarrollar, se deben tomar en cuenta las necesidades de la aplicación en sí, presupuesto disponible, tiempo de desarrollo, recursos asignados e infraestructura de TI. Lo que queda claro es que se debe encontrar el punto medio, por un lado, la funcionalidad y experiencia de usuario; y por el otro, el tiempo y costo de desarrollo. Es allí donde el verdadero desafío reside.

Para el presente trabajo se optó por un tipo de desarrollo híbrido que permita acceder a lo mejor de ambos mundos. Por un lado, la parte nativa permitirá que todas las características y funcionalidades de los dispositivos, sean aprovechadas al máximo. Por el otro, la aplicación será construida utilizando únicamente tecnologías web como HTML, CSS y JavaScript, lo que hará el proceso de desarrollo y de mantenimiento continuo, menos costoso y más rápido, sin dejar a un lado la experiencia de usuario.

### **2.2.5. Mercado objetivo de la aplicación móvil**

Identificar con precisión el mercado objetivo de una aplicación es sumamente importante, debido a que se quiere tener la seguridad de que lo que se está ofreciendo es lo que las personas necesitan y, dado que la cantidad de recursos y tiempo para el desarrollo es limitada, se pretende perder lo menor de ambos en la medida de lo posible.

La clave en la identificación del mercado objetivo de una aplicación móvil, se encuentra en la investigación que se realiza previamente, durante, e incluso después del desarrollo real. El conocer quién puede estar interesado en utilizar la aplicación móvil, permite planificar el diseño y funcionalidad acorde a sus necesidades.

La siguiente tabla presenta las características del mercado objetivo al cual se pretende alcanzar a través de esta aplicación, la consideración principal es que la aplicación móvil híbrida fue desarrollada para ser una herramienta de apoyo tecnológico al aprendizaje del nivel uno de la lengua maya q'eqchi' impartido en CALUSAC.

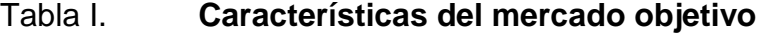

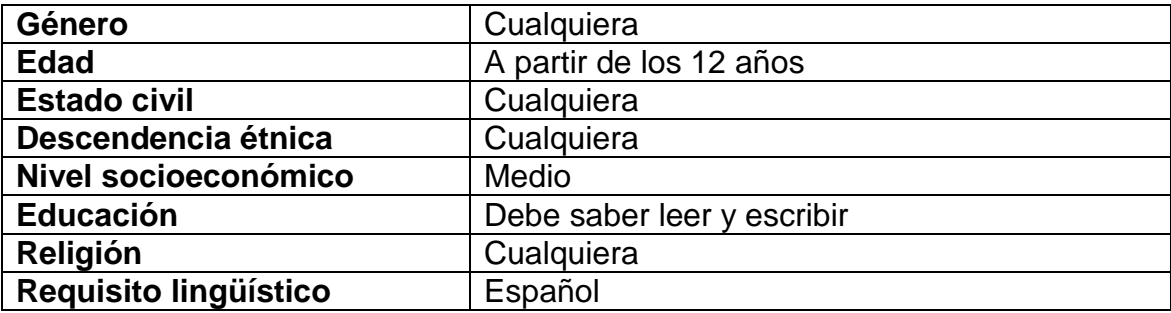

Fuente: elaboración propia.

#### **2.2.6. Análisis comparativo de aplicaciones similares**

El análisis comparativo en el ámbito de las aplicaciones móviles, es un proceso sistemático y continuo utilizado para comparar características y funcionalidades de las mejores aplicaciones que pertenecen a una misma categoría. Su finalidad es la de mejorar las características y funcionalidades de una aplicación similar. Es un punto de referencia mediante el cual una aplicación puede ser medida.

El análisis comparativo se realiza a través de la recopilación de toda la información relevante sobre las mejores aplicaciones móviles similares en el mercado, analizar, identificar y/o destacar todas las características y funcionalidades que las posicionan como las mejores.

Es importante tomar en cuenta las características y funcionalidades que generan opiniones negativas de los usuarios, y así realizar mejoras y enriquecer la experiencia del usuario.

El siguiente paso al análisis comparativo, consiste en utilizar toda esa información para aportar mejoras a una aplicación similar, utilizando una alta dosis de creatividad.

Por último, señalar que el análisis comparativo es únicamente una referencia a las características y funcionalidades más fuertes de las aplicaciones comparadas. Algunas de estas podrán ser adoptadas en aplicaciones similares, siempre y cuando se agreguen mejoras propias, y se realice una personalización de las características y funcionalidades implementadas.

#### **2.2.6.1. Selección de aplicaciones similares**

Como parte de la investigación realizada para el presente análisis comparativo, se determinó que a la fecha de elaboración del mismo no existen aplicaciones móviles para el aprendizaje de lenguas mayas en Google Play, la tienda de aplicaciones de Android, por lo que el análisis comparativo se realizó con aplicaciones móviles para el aprendizaje de idiomas extranjeros. Merece la pena destacar que la aplicación móvil híbrida desarrollada para el presente trabajo es gratuita, por lo que las aplicaciones seleccionadas son también gratuitas o se analizaron sus versiones no comerciales.

Las aplicaciones utilizadas para el análisis comparativo fueron seleccionadas por tener una calificación promedio superior a 4 estrellas, un total de más de 20 000 calificaciones, y más del 60 por ciento de calificación 5 estrellas, dadas por los usuarios a través de Google Play.

A continuación se detallan algunos datos importantes para la selección de las aplicaciones a analizar.

| <b>Nombre</b><br>aplicación | <b>Total de</b><br>calificaciones | <b>Calificación</b><br>5 estrellas | Porcentaje<br>5 estrellas | Calificación<br>promedio |
|-----------------------------|-----------------------------------|------------------------------------|---------------------------|--------------------------|
| Duolingo                    | 1 278 278                         | 953 337                            | 74,58                     | 4,6                      |
| <b>Busuu</b>                | 101 329                           | 62 981                             | 62,15                     | 4,3                      |
| <b>Babbel</b>               | 82 915                            | 52 023                             | 62,74                     | 4,2                      |
| Rosetta Stone               | 62 2 23                           | 44 074                             | 70,83                     | 4,4                      |
| <b>Memrise</b>              | 23 998                            | 15797                              | 65,82                     | 4,4                      |

Tabla II. **Estadísticas de las aplicaciones en Google Play**

Fuente: elaboración propia, calificaciones de usuarios a través de Google Play. Consulta: 25 de octubre de 2014.

#### **2.2.6.1.1. Duolingo**

Duolingo es una aplicación móvil creada para el aprendizaje de idiomas a la vez que funciona como una plataforma de traducción de textos. El negocio de Duolingo reside en que mientras los usuarios avanzan en el aprendizaje de un idioma, ayudan a traducir sitios web y otros documentos, con lo cual se garantiza que la aplicación será gratis por siempre. Actualmente la aplicación tiene a disposición de los usuarios cursos de inglés, español, francés, italiano, alemán y portugués. El proyecto es una iniciativa del guatemalteco Luis von Ahn y Severin Hacker.

Las prestaciones de Duolingo se resumen a continuación:

- Es una aplicación 100 por ciento gratuita. No tiene ningún cargo extra, no funciona bajo subscripciones y no maneja anuncios publicitarios.
- Es una aplicación divertida. Básicamente funciona como un videojuego en el que se avanza de nivel cuando se completan unidades, las vidas se pierden cuando se dan respuestas incorrectas y también se ganan puntos.
- En cada actualización es mejor. La eficacia de los métodos de enseñanza utilizados dentro de la aplicación, se mantiene bajo evaluación de forma científica, por lo que la experiencia de aprendizaje es mejorada continuamente.

#### **2.2.6.1.2. Busuu**

Busuu es una aplicación móvil para aprender idiomas. Sus fundadores, el austríaco Bernhard Niesner y el suizo Adrian Hilti, se conocieron mientras estudiaban un MBA en el Instituto de Empresa de Madrid, allí nació Busuu, como proyecto final del MBA. Al igual que Duolingo, posee una versión web con la que se encuentra completamente sincronizada. El negocio de Busuu es ofrecer cursos de paga, sin embargo ofrecen cuentas gratuitas, aunque estas no poseen todas las características y funcionalidades que la versión de paga.

En realidad no se trata de una única aplicación, sino que son 12 aplicaciones, una por cada idioma que ofrecen: inglés, español, francés, alemán, italiano, portugués, ruso, turco, polaco, árabe, japonés y chino.

Entre las principales características de Busuu, se pueden mencionar:

- Busuu permite practicar los distintos idiomas a través de una larga comunidad de hablantes nativos.
- Busuu ha logrado que los usuarios se mantengan motivados mientras establecen sus metas de aprendizaje y observan su progreso.
- Permite aprender cientos de palabras y frases importantes, mientras ofrece la facilidad de practicar lo aprendido.
- Cuenta con más de 150 temas de la vida cotidiana y con una serie que incluye más de 3 000 palabras y frases.
- Los cursos ofrecidos a través de la aplicación se basan en MCER, el cual es un método muy utilizado como referencia para el aprendizaje, enseñanza y evaluación de idiomas.
- Ofrece 12 idiomas que pueden ser aprendidos a través de la audición, lectura, escritura y conversación.

#### **2.2.6.1.3. Babbel**

Babbel es una aplicación móvil para el aprendizaje de idiomas. Se encuentra disponible desde enero de 2008. Trece idiomas se ofrecen actualmente: español, alemán, francés, italiano, sueco, portugués, turco, polaco, indonesio, neerlandés, danés, noruego e inglés. Según el sitio oficial, cuenta con más de 20 millones de usuarios en más de 190 países para su versión web.

A diferencia de las demás aplicaciones disponibles para el aprendizaje del idioma inglés, Babbel enseña inglés británico. La versión gratuita de Babbel está disponible por un corto período, luego requiere el pago de una subscripción.

Algunas características que hacen de Babbel una excelente opción para aprender otro idioma son:

- Funciona sin conexión a internet, una vez que se han descargado los paquetes que la componen.
- Los usuarios no requieren algún tipo de conocimiento previo del idioma a aprender.
- Babbel ofrece una amplia gama de cursos interactivos, haciendo el aprendizaje de un nuevo idioma algo interesante.
- Los ejercicios de escritura, lectura y audición son entretenidos, por lo que los estudiantes permanecen motivados.
- Cuenta con ejercicios de vocabulario para una amplia gama de temas y los ejercicios gramaticales son de fácil comprensión.
- Brinda un sistema de repaso integrado para la consolidación del aprendizaje de los estudiantes.
- Tiene una versión web con la que los dispositivos móviles o tabletas permanecen sincronizados.

### **2.2.6.1.4. Rosetta Stone**

Rosetta Stone se describe a sí misma, como una de las maneras más rápidas y fáciles de aprender un nuevo idioma. Sin embargo, su sistema de aprendizaje también tiene un precio bastante alto. Es propiedad de la empresa Rosetta Stone Inc., fundada en 1992 y pionera en la utilización de software interactivo para agilizar el proceso de aprendizaje de un nuevo idioma.

Rosetta Stone puede ser descargada de forma gratuita para ser utilizada como una demostración, muchos afirman que esta versión de prueba es una muestra bastante decente de lo que posee la versión de pago.

Rosetta Stone para Android ofrece una demostración de la lección 1 de cualquiera de los 24 lenguajes disponibles: árabe, mandarín, inglés (americano), inglés (británico), neerlandés, filipino (tagalo), francés, alemán, griego, hebreo, hindi, irlandés, italiano, japonés, coreano, persa (farsi), polaco, portugués (Brasil), ruso, español (América Latina), español (España), sueco, turco y vietnamita.

Las mejores características de la versión gratuita de Rosetta Stone se listan a continuación:

- Rosetta Stone brinda la posibilidad de practicar la lectura, pronunciación y comprensión del nivel básico de muchos idiomas.
- A diferencia de las demás aplicaciones utilizadas para el presente análisis, Rosetta Stone entrega la posibilidad de aprender el idioma inglés americano y/o británico.
- Sincronización automática del progreso del estudiante en los distintos dispositivos.
- Las lecciones son realmente sencillas, pero cubren una gran cantidad de contenido.
- La interfaz de la aplicación es agradable a la vista, lo que la hace interesante a lo largo del aprendizaje.
- Uno de sus principales enfoques es la buena pronunciación del estudiante, lo que garantizan a través de la implementación del reconocimiento de voz en las diferentes secciones de la aplicación.
- El método de aprendizaje de los cursos ofrecidos en la aplicación Rosetta Stone, es propio de la compañía, y ha sido probado de manera efectiva.

#### **2.2.6.1.5. Memrise**

Memrise es un proyecto relativamente nuevo en internet, su objetivo es brindar todas las herramientas necesarias para que los usuarios puedan aprender sobre (casi) cualquier tema. Está disponible en Google Play desde mayo de 2013.

Básicamente es un sistema de aprendizaje que utiliza técnicas de memorización a través del uso de imágenes, palabras, audios y elementos de otra índole, durante repetidas sesiones a lo largo del tiempo. Luego de que los estudiantes han participado en sesiones no mayores a 10 minutos, son sometidos a evaluaciones que constan de respuestas directas o de opción múltiple.

Memrise no está diseñado para aprender largas extensiones gramaticales, pero es una excelente alternativa para incrementar el conocimiento del vocabulario básico de muchos idiomas. Posee un catálogo de más de 180 idiomas, incluyendo español, francés, alemán, italiano, mandarín, cantonés, japonés, árabe, ruso, finlandés, islandés, y casi cualquier otro idioma que podamos imaginar (también el élfico).

Las características y funcionalidades más destacables de Memrise son:

- Los estudiantes sentirán que están en un juego en el que tienen la posibilidad de subir niveles y ganar puntos conforme avanzan.
- Memrise permite que los estudiantes creen, publiquen y compartan sus propios cursos con otras personas.
- Los cursos más importantes de Memrise están en inglés, pero existe la posibilidad de cambiar a más idiomas.

- La metáfora es un jardín donde se abren espacios para nuevos idiomas y se siembra todo lo que se ha aprendido. Por supuesto, como todo jardín requiere cuidados; no hay que dejar de regar lo que se ha aprendido.
- El aprendizaje está centrado en los mems, a los que ellos definen como cualquier cosa que permite que se creen conexiones entre una palabra y su significado.
- Cada vez que se aprende una palabra nueva, un mem se puede asociar, este puede ser una imagen, un audio, un vídeo, o cualquier cosa que permita recordarla, cuando se necesite.
- Memrise permite el inicio de sesión a través de la red social Facebook, con lo cual se agiliza el registro para empezar con la aplicación.

# **3. DISEÑO DE LA APLICACIÓN**

La aplicación móvil híbrida como herramienta de apoyo en el aprendizaje del nivel uno de la lengua maya q'eqchi' impartido en CALUSAC, fue diseñada utilizando como base el análisis comparativo presentado en el capítulo 2.

Sus características y funcionalidades son una combinación de lo más sobresaliente de las mejores aplicaciones móviles para el aprendizaje de idiomas que actualmente se encuentran disponibles en Google Play, las cuales fueron seleccionadas de la forma indicada en el capítulo anterior.

### **3.1. Secciones de la aplicación**

Se cuenta con distintas secciones que permiten que la interacción del usuario con la aplicación sea más fácil. Las secciones que conforman la aplicación se describen a continuación.

#### **3.1.1. Sección de inicio y presentación**

Formada por la pantalla principal y un recorrido guiado de lo que el usuario encontrará en la aplicación. De esta sección depende en gran manera, que el usuario decida o no utilizar la aplicación.

## **3.1.1.1. Inicio**

Es la pantalla principal de la aplicación, lo primero que el usuario verá cuando la aplicación sea inicializada a través del icono correspondiente, en el menú de aplicaciones instaladas del dispositivo móvil.

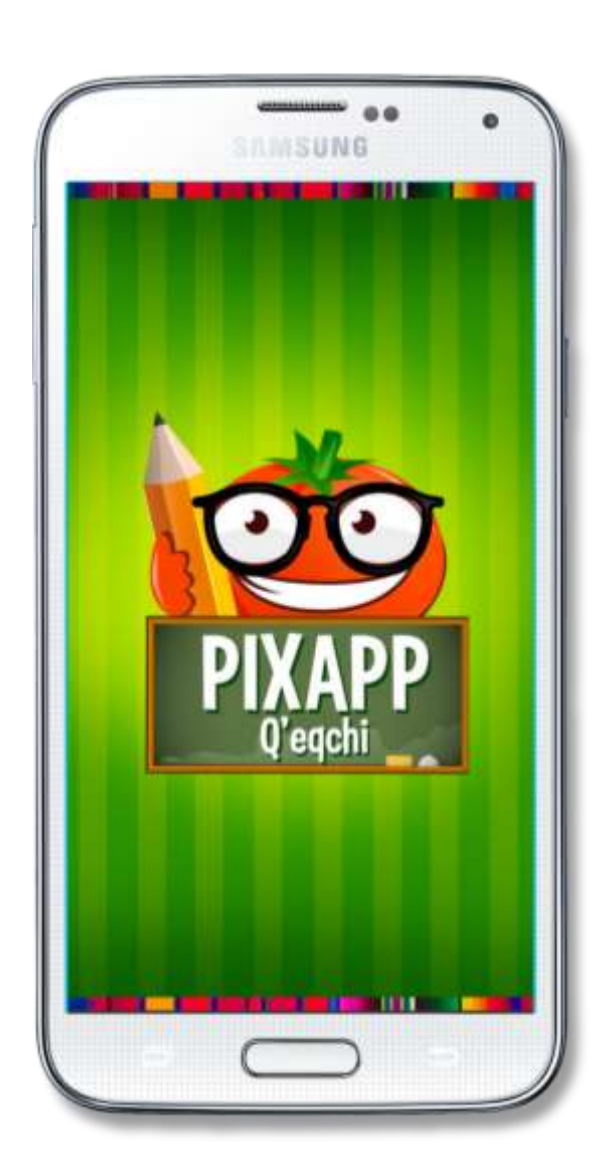

Figura 4. **Pantalla inicial**

### **3.1.1.2. Presentación**

En ésta sección el usuario dará un recorrido por varias pantallas, las cuales le explicarán de forma breve, qué logrará a través de la aplicación. Por último, se le mostrará la pantalla para registrarse o iniciar sesión.

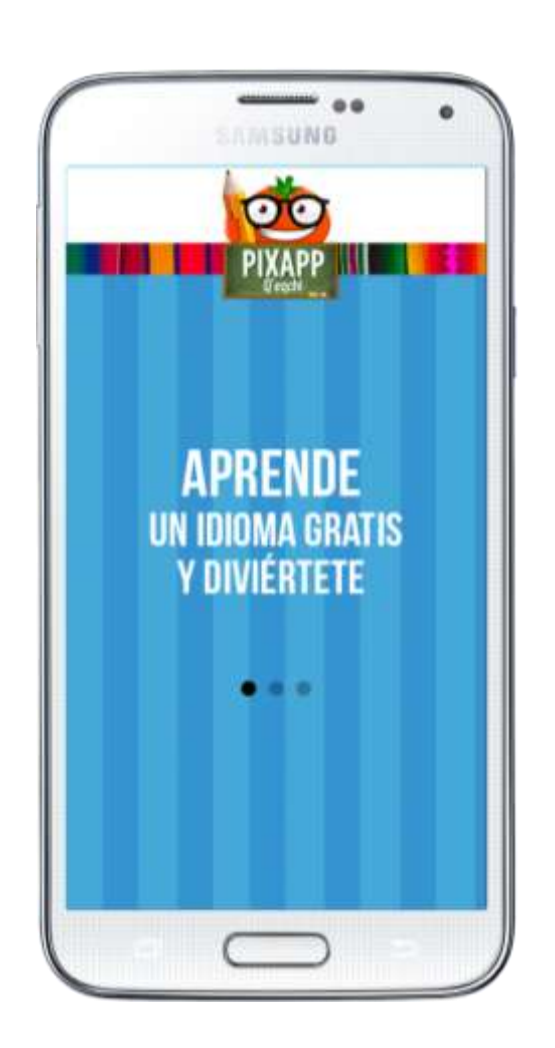

Figura 5. **Presentación –** *Slide* **1**

# Figura 6. **Presentación –** *Slide* **2**

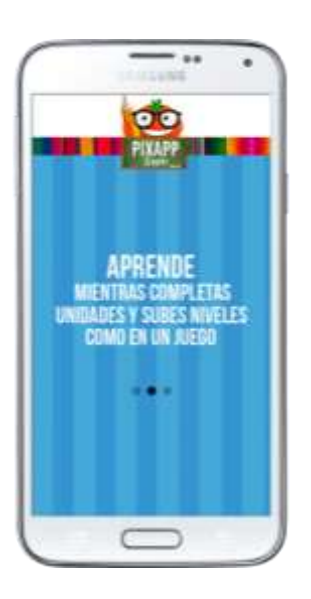

Fuente: elaboración propia.

Figura 7. **Presentación –** *Slide* **3**

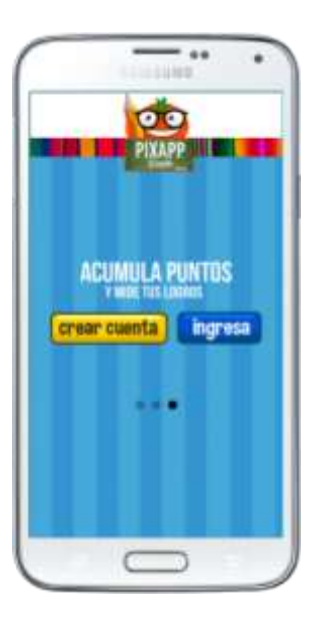

### **3.1.2. Sección de registro e inicio de sesión**

Esta sección permite establecer reglas a través de la comprobación de credenciales, sobre lo que el usuario puede hacer y hasta dónde puede llegar dentro de la aplicación.

### **3.1.2.1. Registro**

Permite el registro de un usuario nuevo dentro de la aplicación, esta acción deberá realizarse una única vez por usuario. El registro satisfactorio se lleva a cabo cuando todos los datos ingresados tienen un formato correcto y son válidos.

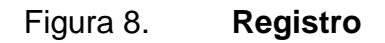

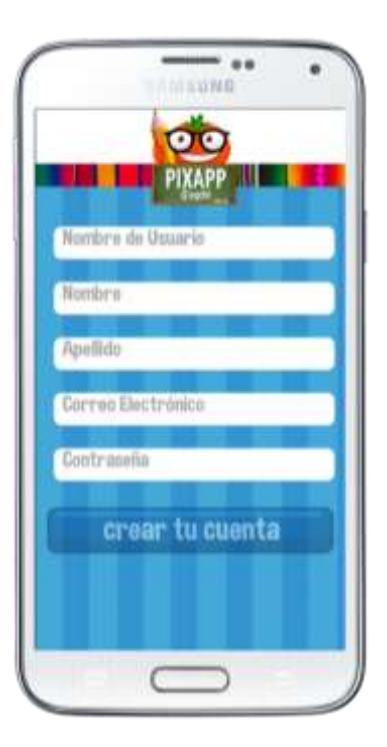

Fuente: elaboración propia.

### **3.1.2.2. Inicio de sesión**

Una vez el usuario ha realizado el proceso de registro satisfactoriamente, podrá acceder a todas las características y funcionalidades de la aplicación, ingresando en la siguiente pantalla: nombre de usuario y contraseña con la que se registró.

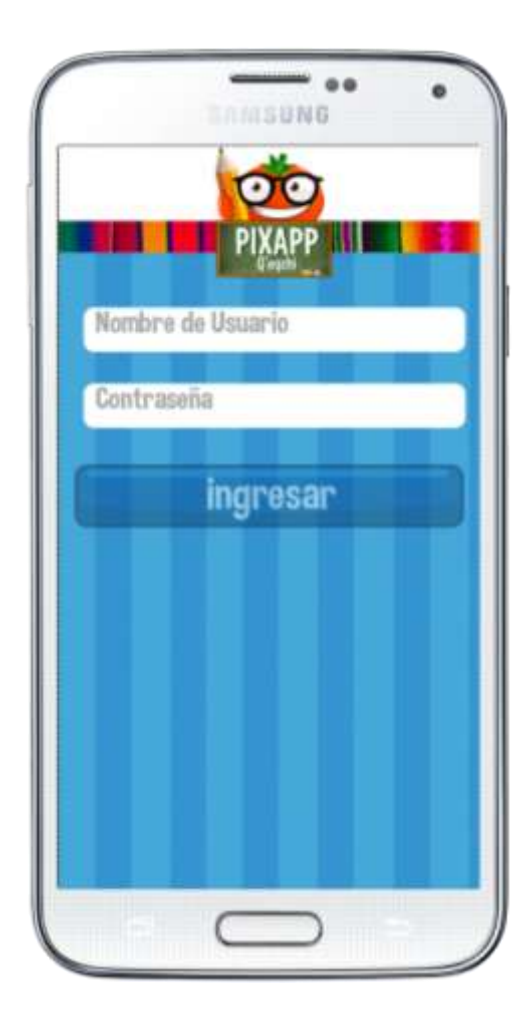

Figura 9. **Inicio de sesión**

### **3.1.3. Sección de menú principal, mis avances y perfil**

Los elementos que conforman esta sección se desarrollaron para brindar al usuario una vista rápida de lo que puede hacer dentro de la aplicación, cómo ha avanzado y la facilidad para editar sus datos en el momento que desee.

### **3.1.3.1. Menú principal**

El menú principal contiene todas las opciones a las que el usuario puede acceder a través de la aplicación. Por medio de la última opción del menú, el usuario podrá cerrar sesión y salir de la aplicación cuando lo desee.

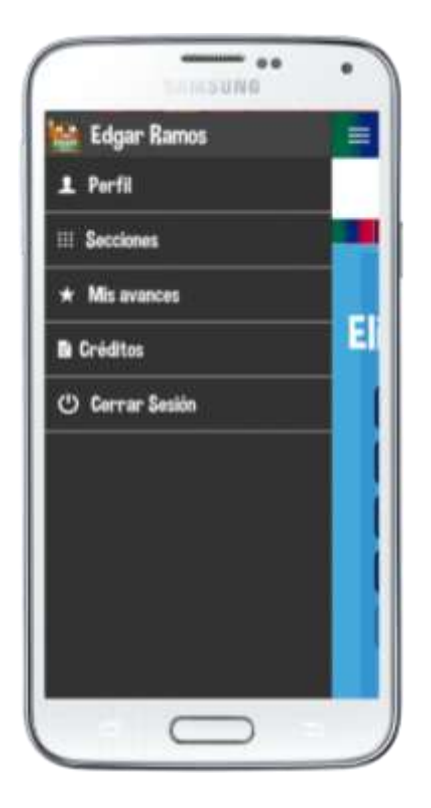

Figura 10. **Menú principal**

Fuente: elaboración propia.

#### **3.1.3.2. Mis avances**

A través de esta opción, el usuario podrá consultar en el momento que desee el avance que ha tenido en el aprendizaje del nivel uno de la lengua maya q'eqchi' impartido en CALUSAC. De no haber culminado satisfactoriamente una lección, se le mostrará la calificación más alta que ha obtenido en la misma.

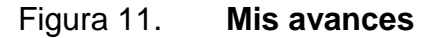

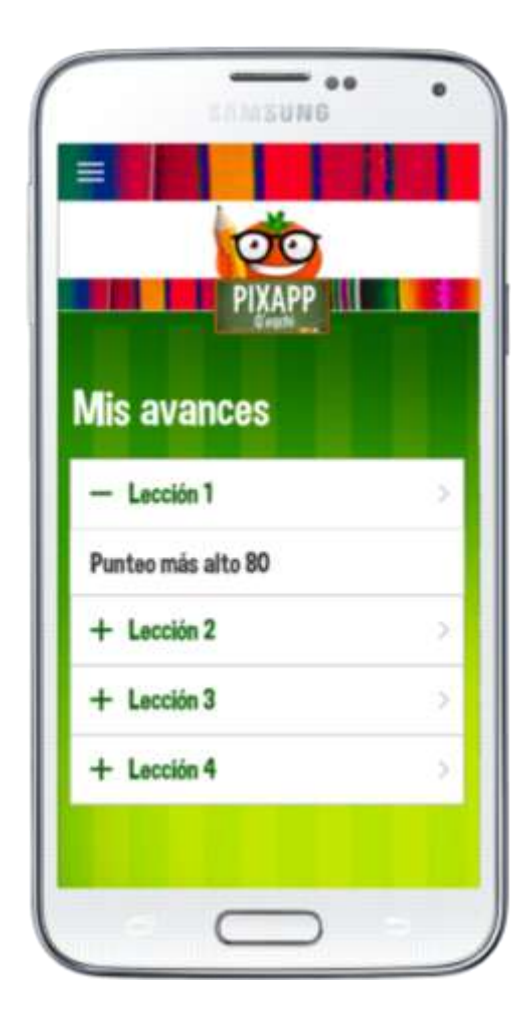

### **3.1.3.3. Perfil**

En ésta sección se muestran los datos generales del usuario en sesión. El usuario podrá editar sus datos a través de esta pantalla.

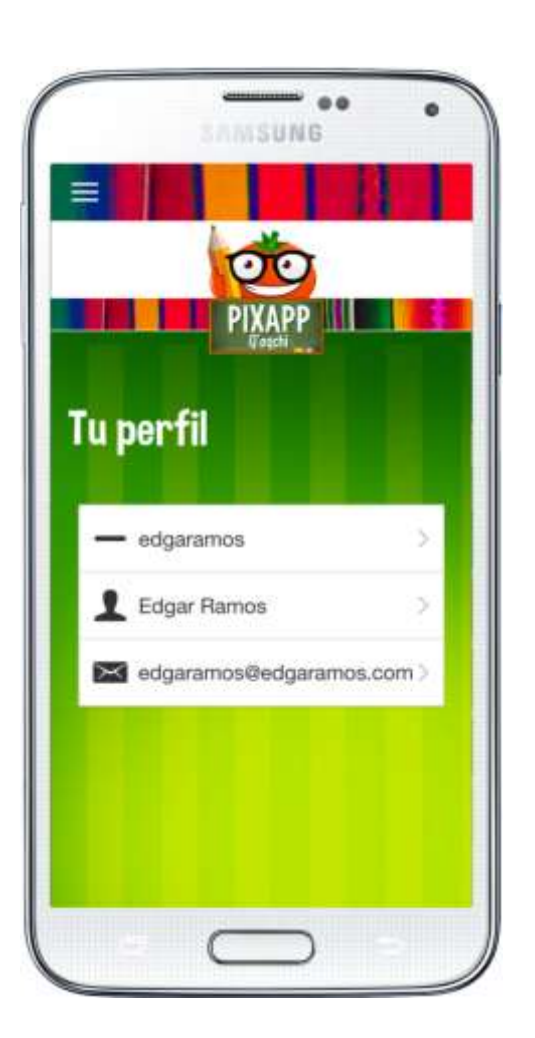

Figura 12. **Perfil**

### **3.1.4. Sección de lecciones**

Las lecciones correspondientes al nivel uno de la lengua maya q'eqchi' impartido en CALUSAC fueron organizadas acorde al programa actual del curso impartido por Rigoberto Bac Caal.

### **3.1.4.1. Menú de lecciones**

Este menú muestra las lecciones disponibles para el aprendizaje del nivel uno de la lengua maya q'eqchi' impartido en CALUSAC, las cuales se habilitarán conforme el usuario avance en las pruebas requeridas para cada nivel. La aplicación cuenta con 5 lecciones. Al ingresar por primera vez, se mostrará habilitada únicamente la primera lección.

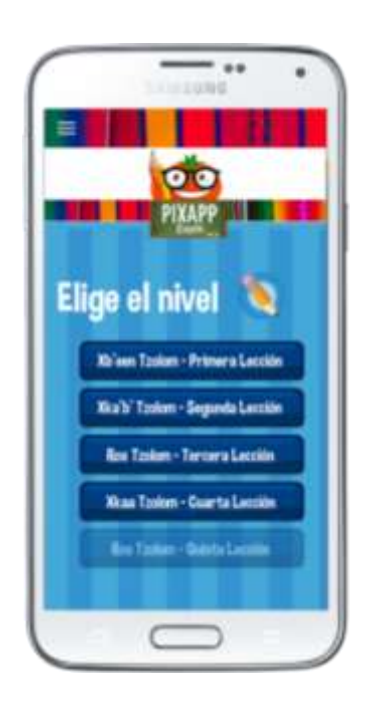

Figura 13. **Menú de lecciones**

### **3.1.4.2. Lecciones**

En esta sección se presenta el material correspondiente a cada lección del curso del nivel uno del idioma maya q'eqchi' impartido en CALUSAC. Cada lección pone a la disposición del usuario un vocabulario, una serie de expresiones útiles, y el contenido organizado de tal forma que el usuario pueda practicar y reforzar lo aprendido de una manera interactiva.

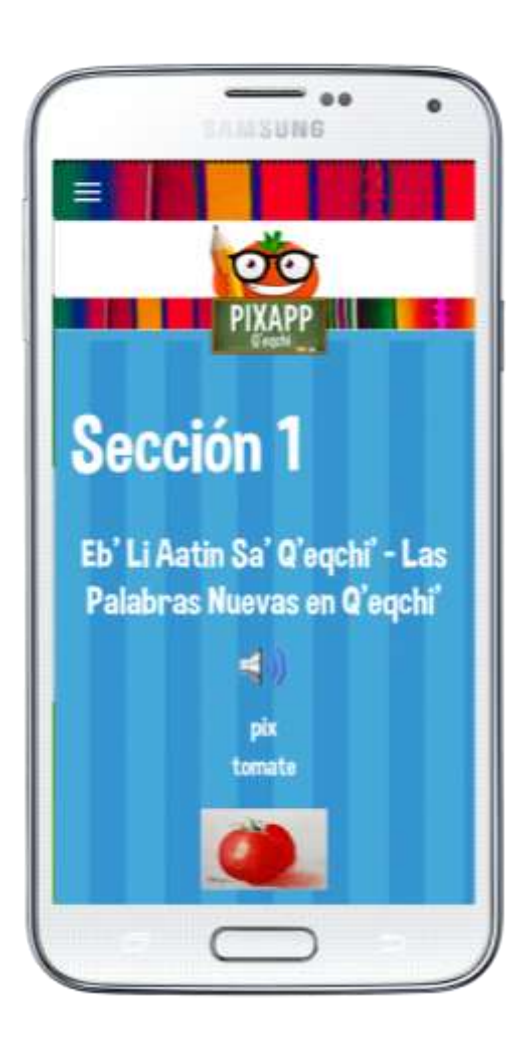

Figura 14. **Lecciones**

Al final de cada lección, aparecerá la opción de tomar el examen correspondiente a ese nivel, con el objetivo de evaluar lo aprendido. Para avanzar al siguiente nivel, el usuario tendrá que responder correctamente a todas las preguntas.

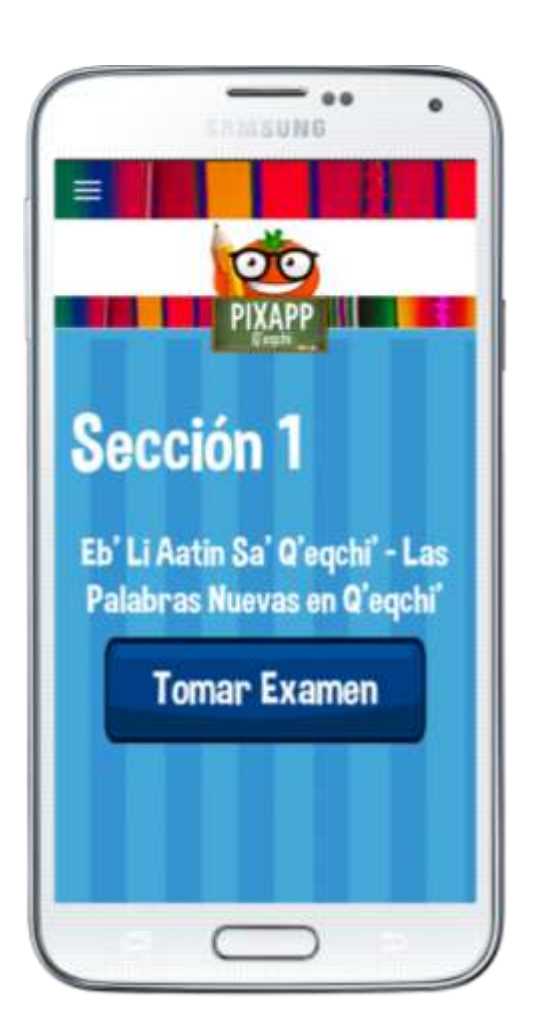

Figura 15. **Tomar examen**

### **3.1.5. Sección de exámenes**

Aquí, los usuarios podrán evaluar el grado de aprendizaje adquirido en cada lección, únicamente podrán avanzar a la siguiente lección si aprueban el examen, para lo cual se requiere el 100 por ciento de las respuestas correctas.

### **3.1.5.1. Instrucciones**

Breve explicación sobre qué debe realizar el usuario al momento de tomar el examen para poder aprobarlo y avanzar al siguiente nivel.

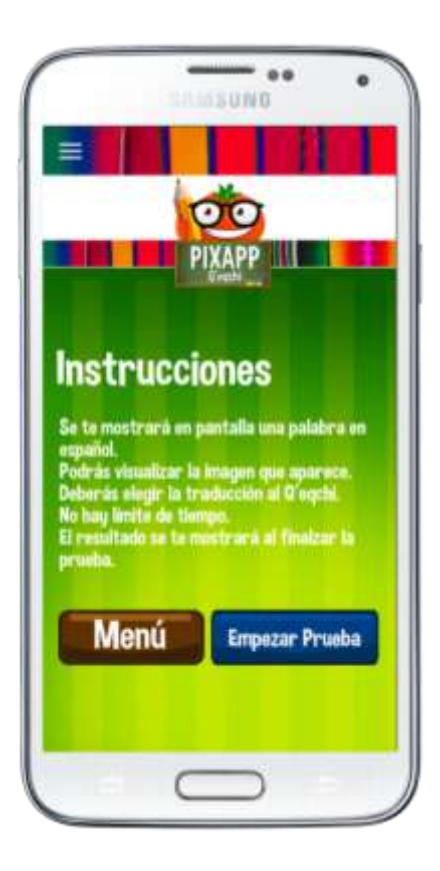

### Figura 16. **Instrucciones del examen**

### **3.1.5.2. Exámenes**

La aplicación cuenta con distintos tipos de pruebas, las cuales fueron diseñadas con el objetivo de evaluar de una mejor forma el contenido de cada lección. Los tipos de pruebas disponibles son:

- Se muestra una palabra en español y su imagen asociada, el usuario debe seleccionar la traducción a q'eqchi'.
- Aparece una palabra en q'eqchi' y el usuario debe seleccionar la imagen asociada a ella.

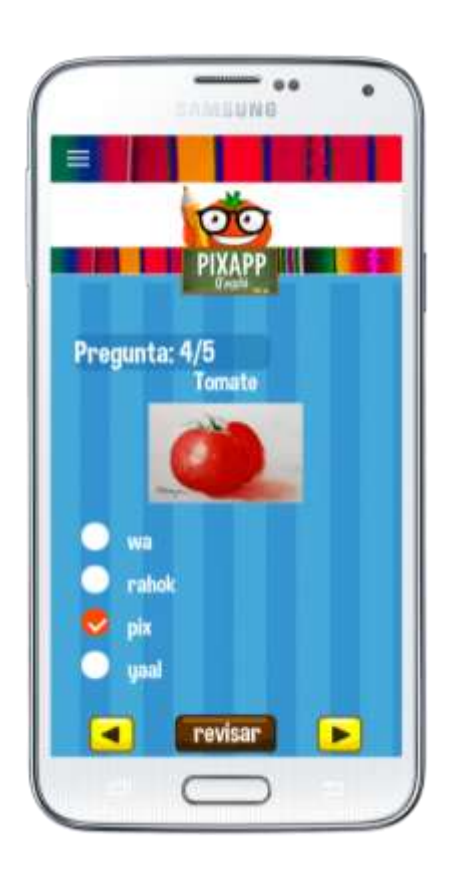

Figura 17. **Exámenes**
## **3.1.5.3. Revisión de respuestas**

En esta pantalla se muestra al usuario las preguntas que ha respondido y las que no. En caso que desee cambiar una o más respuestas, podrá regresar a la prueba. Si el usuario considera que está listo para ver su resultado, debe finalizar la prueba.

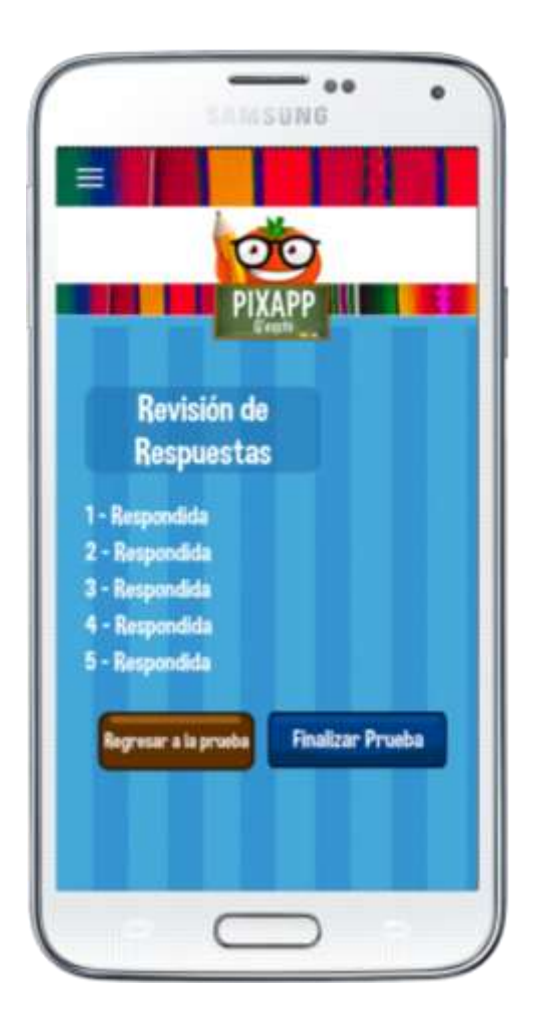

Figura 18. **Revisión de respuestas**

## **3.1.5.4. Resultados**

Al dar por finalizada la prueba, se mostrarán los resultados obtenidos, además de una calificación. Solamente si el usuario obtuvo el 100 por ciento de respuestas correctas en la prueba, se habilitará el siguiente nivel.

Figura 19. **Resultados**

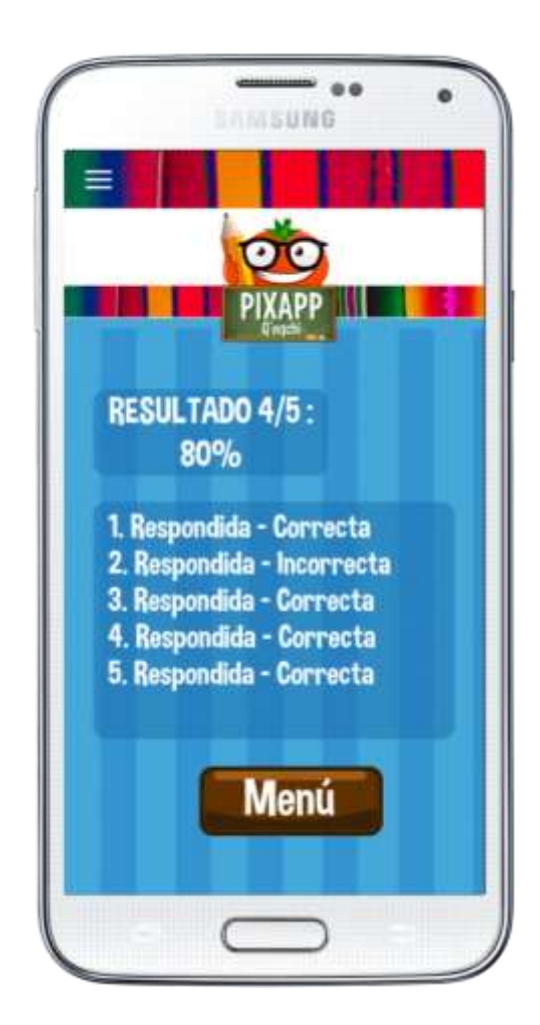

## **3.1.6. Sección de créditos**

Esta sección no le ofrece ninguna funcionalidad al usuario respecto del aprendizaje de nivel uno de la lengua maya q'eqchi' impartido en CALUSAC. Fue creada para presentar a los usuarios los principales datos de los desarrolladores de la aplicación móvil híbrida.

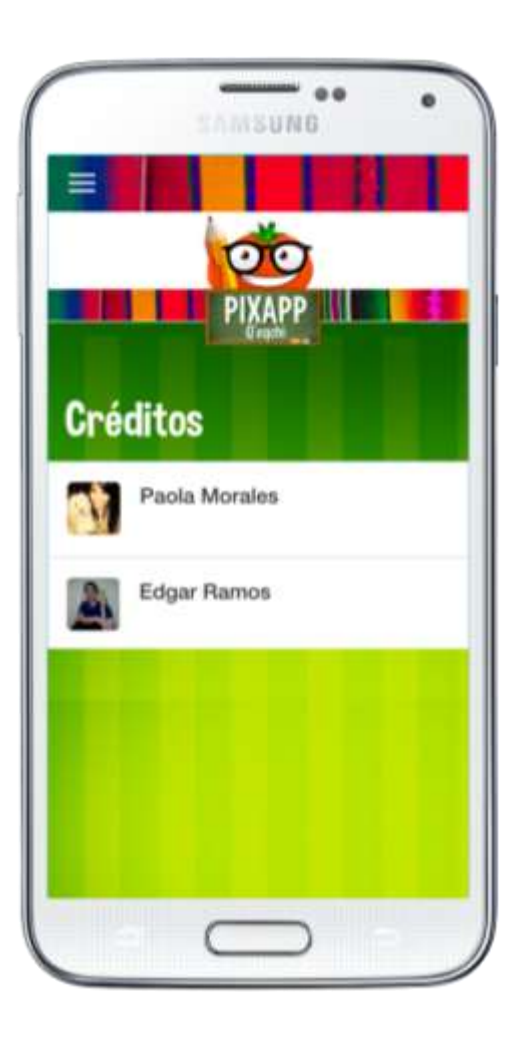

Figura 20. **Créditos**

#### **3.2. Validaciones y formularios**

La aplicación cuenta con las validaciones necesarias para que los usuarios puedan acceder a las funcionalidades de la aplicación de forma segura. Se ha velado porque los datos que se almacenan, conserven en todo momento las propiedades de integridad y consistencia. Las validaciones en los formularios han sido realizadas del lado del cliente, en este caso la aplicación móvil híbrida y del lado del servidor. Se realiza de esta forma puesto que en ambos casos, cada validación posee sus propias ventajas.

#### **3.2.1. Formulario de registro**

Es el formulario por medio del cual se registran los usuarios, para posteriormente poder autenticarse y acceder a las funcionalidades de la aplicación.

Para que el registro sea exitoso, el usuario debe ingresar: nombre de usuario, nombre y apellido, correo electrónico y contraseña. Los datos ingresados deben cumplir con las características que se detallan a continuación:

- Nombre de usuario: obligatorio, no registrado anteriormente, con longitud de entre 5 a 20 caracteres y debe ser alfanumérico.
- Nombre: obligatorio y debe ser texto.
- Apellido: obligatorio y debe ser texto.
- Correo electrónico: obligatorio, con longitud de entre 3 a 30 caracteres, válido y no registrado anteriormente.
- Contraseña: obligatoria, con longitud de entre 7 a 20 caracteres.

## Figura 21. **Validaciones de registro**

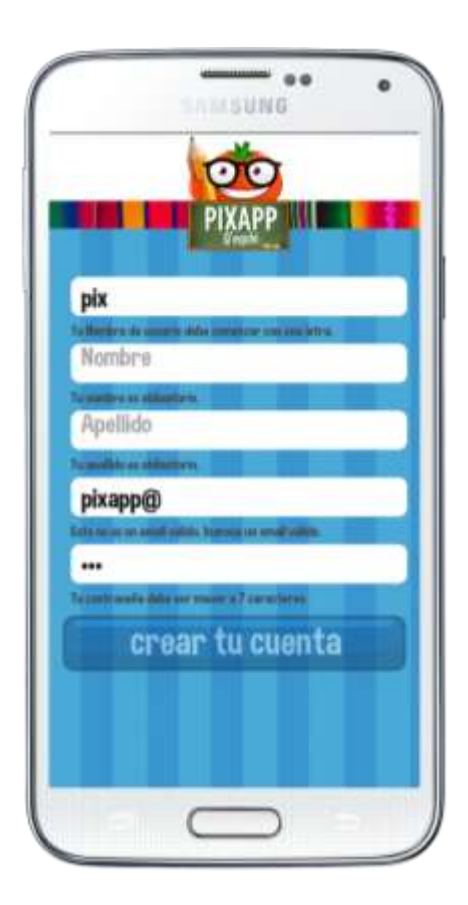

Fuente: elaboración propia.

## **3.2.2. Formulario de inicio de sesión**

Es el formulario mediante el cual el usuario podrá acceder a las funcionalidades de la aplicación. Para que el ingreso sea exitoso, el usuario debe ingresar el nombre de usuario y contraseña, datos que deben cumplir con las características que se detallan a continuación:

- Nombre de usuario: obligatorio, con longitud de entre 5 a 20 caracteres.
- Contraseña: obligatoria, con longitud de entre 7 a 20 caracteres.

La validación más importante consiste en verificar que el nombre de usuario y la contraseña coincidan con los datos almacenados al momento del registro, de lo contrario se le indicará al usuario que ha ingresado datos incorrectos, por lo que deberá corregirlos en el caso que desee acceder a las funcionalidades de la aplicación.

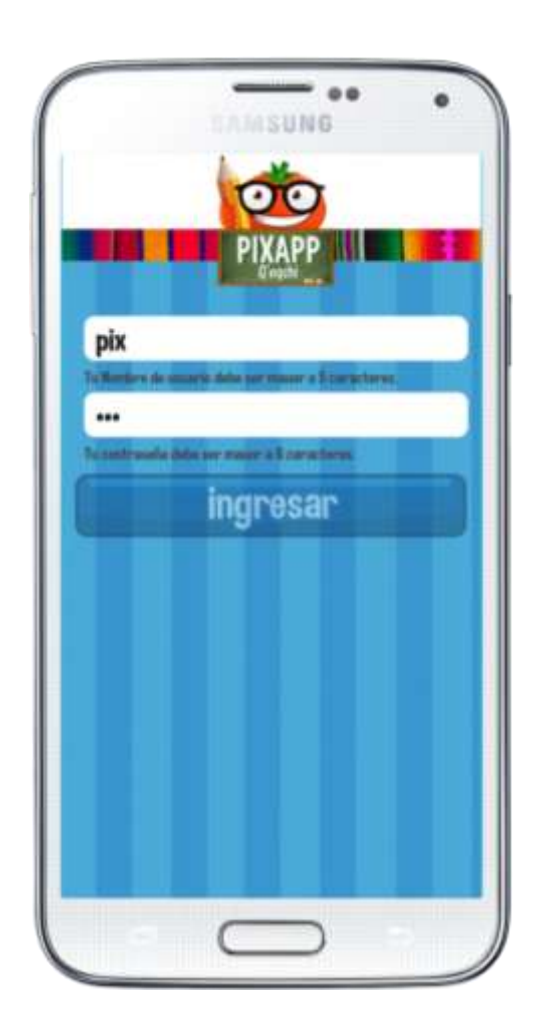

## Figura 22. **Validaciones de inicio de sesión**

#### **3.3. Diseño intuitivo y usabilidad**

Una aplicación no está del todo completa si su diseño no es intuitivo y no posee un alto grado de usabilidad. Una aplicación que cuenta solamente con una de las características anteriores, tendrá ciertas dificultades para triunfar.

Mientras mayor sea el grado de usabilidad de una aplicación, mayor será la posibilidad de que esta permanezca instalada en el dispositivo móvil. Un diseño intuitivo es clave para aumentar la interactividad entre el usuario y la aplicación.

#### **3.3.1. Diseño**

Este enfoque sugiere que el diseño y desarrollo de una aplicación móvil responda al comportamiento del usuario y el medio ambiente en función del tamaño de la pantalla, la plataforma y la orientación. A continuación se mencionan algunas de las consideraciones tomadas en cuenta sobre el diseño de la aplicación móvil.

- Debido a que no todos los dispositivos móviles tienen el mismo tamaño, se verificó que el diseño es flexible y que puede ser escalado hacia arriba como hacia abajo, con el fin de garantizar una gran experiencia de usuario, no importando el tamaño de la pantalla del dispositivo.
- El diseño es fluido, se ha considerado qué ocurre con los elementos en pantallas de anchos más pequeños y lo que le ocurre al diseño cuando el dispositivo se encuentra en forma horizontal. El diseño fluido garantiza una mejor experiencia de usuario en múltiples tamaños de pantallas, tanto las más grandes como las más pequeñas.

#### **3.3.2. Navegabilidad**

Para aumentar y mejorar la navegabilidad de la aplicación móvil, garantizando así que el usuario que utiliza la aplicación alcance sus objetivos, se consideró lo siguiente:

- La aplicación posee botones que le permiten al usuario desplazarse hacia delante o hacia atrás, dentro de las distintas opciones que ofrece la aplicación. Estos botones han sido optimizados para cualquier tipo de pantalla, incluyendo las no táctiles.
- El menú fue diseñado para mostrar de una manera sencilla pero práctica las distintas opciones a las que el usuario tendrá acceso en todo momento. Se utilizó el menú lateral que se desliza para aparecer y para esconderse, porque se busca utilizar el mayor espacio vertical posible, de esta manera el usuario no se perderá de ninguna de las opciones que posee la aplicación.

#### **3.3.3. Contenido**

En las aplicaciones móviles que son utilizadas como herramienta de apoyo en el aprendizaje, el aspecto más importante a considerar para su desarrollo es el contenido y la forma en que este se organiza. A continuación se listan las características más importantes de su implementación

 La aplicación posee breves textos para describir lo más importante en cada sección. El texto es sencillo y preciso, por lo que el usuario no sentirá que leer cada descripción es un proceso tedioso, al contrario, se sentirá interesado por conocer más sobre el funcionamiento de la aplicación.

- El lenguaje utilizado es simple, se ha hecho de cuenta que se está dirigiendo a alguien que es inteligente y competente pero que no sabe de detalles técnicos.
- Se colocan las cosas más importantes al inicio. Se incluye una muestra de la información más importante en la cadena de texto.
- Se describe sólo lo que es necesario y no más, es decir; no se pretende explicarle al usuario detalles sutiles, ya que estos se perderán en la mayor parte de los usuarios.
- Se ha evitado el texto repetitivo, por lo que si un término que posee significado relevante se repetía dentro de la misma pantalla o en el mismo bloque de texto, se encontró la forma de utilizarlo una única vez.

## **3.3.4. Efectividad, eficiencia y satisfacción**

Estos atributos de calidad en una aplicación móvil, pueden ser medidos con base a los modelos de navegación proporcionados por las metodologías web.

- Se ha buscado ofrecer una solución de alta calidad a través de la aplicación móvil, eliminando y/o minimizando la tasa de errores que los usuarios puedan cometer mientras la utilizan.
- La aplicación móvil híbrida busca ser concisa y completa, de manera que los usuarios que la utilicen puedan alcanzar objetivos claros y específicos.
- El tiempo de aprendizaje del nivel uno de la lengua maya q'eqchi' impartido en CALUSAC, demandará una menor cantidad de esfuerzos por parte de los alumnos, lo cual garantiza eficiencia en el aprendizaje.

 Un factor importante tomado en cuenta al diseñar la aplicación, es la satisfacción que el usuario sentirá al alcanzar sus metas mediante el uso de la aplicación.

## **3.3.5. Facilidad de aprendizaje y memorabilidad**

El que una aplicación móvil sea compleja, no significa que sea mejor. Las funciones de la aplicación deben organizarse en una forma conveniente, lo que garantizará su fácil uso.

- La aplicación se diseñó para ofrecer en una primera experiencia, facilidad de uso y aprendizaje.
- Se ha considerado que el usuario encuentre simple memorizar cómo se utiliza la aplicación y que se le facilite volver a utilizarla luego de un tiempo. Se pretende que la curva de aprendizaje sea mucho menor para un usuario activo en la aplicación que para un nuevo usuario.

## **4. DOCUMENTACIÓN Y TUTORIAL DE PROGRAMACIÓN**

#### **4.1. Introducción al desarrollo**

Las aplicaciones híbridas utilizan un control de vista web (WebView en Android) para presentar el código HTML y los archivos JavaScript en un formato de pantalla completa, utilizando el navegador nativo renderizado (no el propio navegador). WebKit es el motor de renderizado del navegador que se utiliza en Android. Esto significa que el código HTML y JavaScript usado para construir una aplicación híbrida, es renderizado y/o procesado por el motor de renderizado WebKit y se muestra al usuario en un control de vista web en pantalla completa, y no en un navegador. Ya no se está obligado a usar HTML y JavaScript para implementaciones, sólo para el navegador de los dispositivos móviles.

El ingrediente secreto de las aplicaciones híbridas, es la implementación de una capa de abstracción que expone las capacidades del dispositivo para la aplicación híbrida, como una API de JavaScript. Esto es algo que no es posible con las implementaciones de web móvil, debido al límite de seguridad entre el navegador y las APIs de dispositivos. Cuando en el contenedor nativo se compila todo el código HTML, CSS y los recursos JavaScript, se añade una capa de interoperabilidad que conecta las APIs de JavaScript con las APIs específicas de la plataforma.

55

#### **4.2. Requisitos para el desarrollo**

Para el desarrollo de aplicaciones híbridas se puede utilizar una gran variedad de herramientas de desarrollo web, entre ellas un *framework*. En este caso se utilizó Ionic, el cual ofrece una biblioteca de HTML optimizada para móviles, componentes CSS y JavaScript, para la creación de aplicaciones altamente interactivas, fue construido con Sass y optimizado para AngularJS.

A continuación se lista una serie de requerimientos que facilitarán la puesta en marcha del proyecto:

- Editor de texto o IDE
- Línea de comandos
- Emulador o dispositivo móvil con el sistema operativo Android
- Conectividad a internet

#### **4.2.1. Software**

Las herramientas de software que se utilizaron de acuerdo a los requerimientos del sitio oficial de Ionic son las siguientes:

- Node.js
- Cordova
- Ionic

El editor de texto utilizado fue Sublime Text 2. Por medio de este se codificaron funcionalidades y se marcaron elementos web.

#### **4.2.2. Hardware**

Para el desarrollo de la aplicación móvil híbrida, se contó con dos equipos que poseen las siguientes descripciones:

- Sistema Operativo Mac OS X 10.9.2
- Procesador de 2.2 GHz Intel Core i7
- Memoria RAM de 8 GB
- Tarjeta de Vídeo Intel HD Graphics 3000 de 512 MB

Cabe mencionar que, aún cuando sobre estos elementos de hardware se llevó a cabo el desarrollo de la aplicación, si se contara con otros elementos, deben consultarse los sitios oficiales de cada herramienta a utilizar, para conocer sus requerimientos específicos y determinar si es posible o no desarrollar la aplicación.

## **4.3. Tutorial de desarrollo**

En esta sección se presenta un tutorial de desarrollo, a través del cual se explicarán los pasos a seguir para la implementación de una aplicación móvil híbrida como la del presente trabajo, utilizando el *framework* Ionic, sobre Mac OS X.

Se ha dado por sentado que los interesados comprenden los conceptos generales de programación, uso del sistema operativo y la gestión de los programas, como la terminal y el ingreso de comandos.

#### **4.3.1. Descarga e instalación de herramientas**

El *framework* Ionic se descarga desde su sitio oficial www.ionicframework.com. Se recomienda leer detenidamente las condiciones de uso y las guías de referencia que se encuentran en el sitio oficial. Dentro del apartado *Getting started* se describen las instrucciones para la instalación en los distintos sistemas operativos.

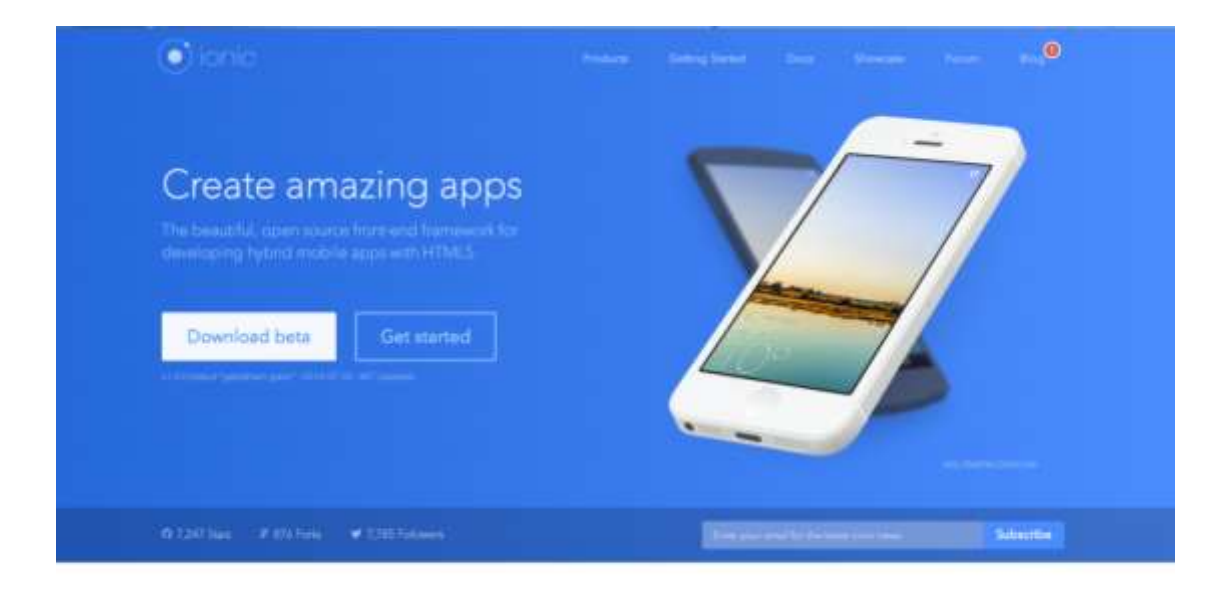

#### Figura 23. **Sitio web de descarga de Ionic**

Create hybrid mobile apps with the web technologies you love.

Fuente: www.ionicframework.com. Consulta: 1 de octubre de 2014.

 El editor de texto Sublime Text 2, se obtiene en la página oficial del proyecto, la cual está disponible en la dirección web www.sublimetext.com.

## Figura 24. **Sitio web de descarga de Sublime Text 2**

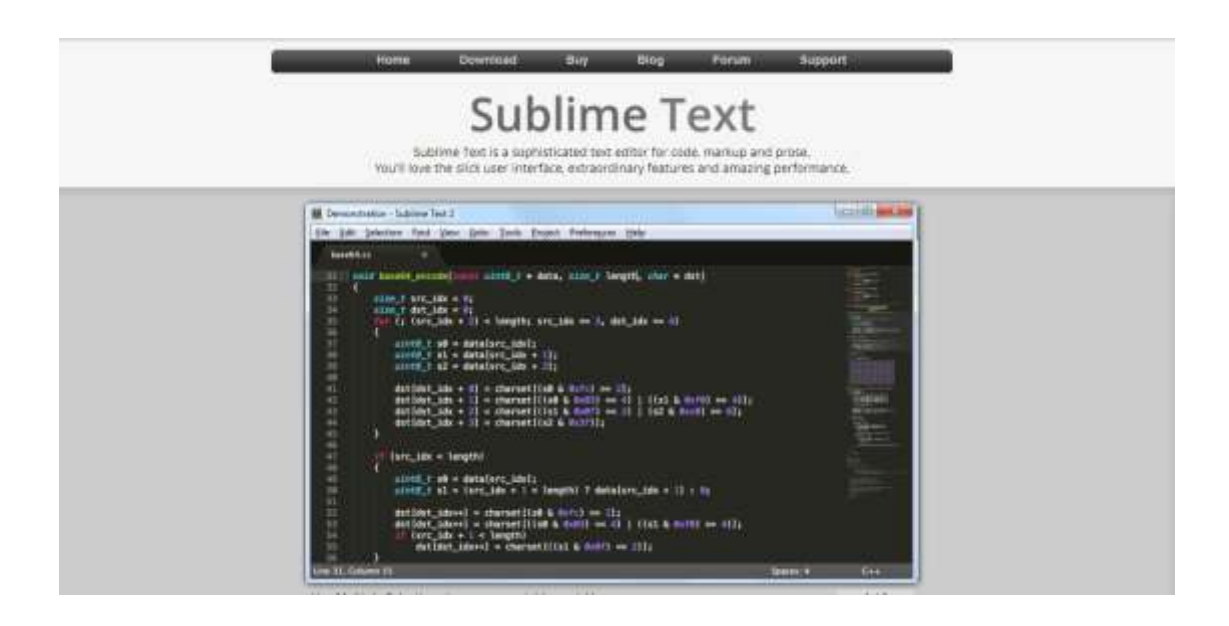

Fuente: www.sublimetext.com. Consulta: 1 de octubre de 2014.

## **4.3.2. Desarrollo de la aplicación**

Al tener instalados todos los componentes necesarios, se inicia con la configuración y creación de la aplicación.

Mediante el uso de una terminal, con el comando *ionic start [nombre aplicación] [plantilla]*, se genera una estructura para la aplicación, la cual se describirá en la siguiente sección. Se puede escoger dentro de tres estructuras predefinidas. Será necesario ubicarse mediante la terminal en el directorio que se desee crear la estructura de la aplicación.

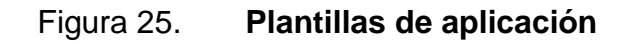

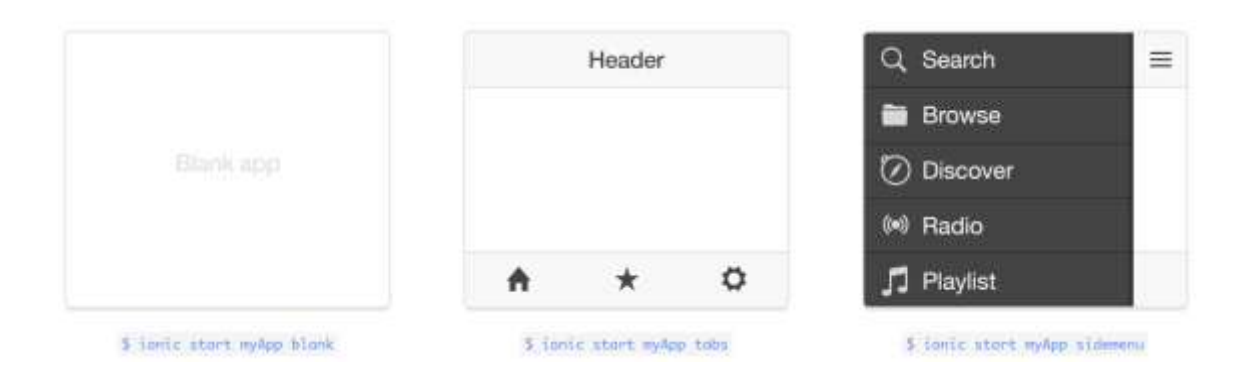

Fuente: www.ionicframework.com/getting-started. Consulta: 1 de octubre de 2014.

## **4.3.2.1. Estructura de la aplicación**

El comando *ionic start [nombre aplicación] [plantilla]*, genera una estructura de directorios, en los cuales se ubican los elementos que utilizará la aplicación recién construida.

Dentro de la raíz de la carpeta del proyecto, se crean los directorios propios de Ionic para la construcción de la aplicación en las plataformas nativas, en este caso Android. En el directorio *www* se encuentra la estructura de proyecto web que contiene los archivos HMTL, JavaScript y CSS necesarios para el desarrollo de la aplicación.

## Figura 26. **Estructura de la aplicación**

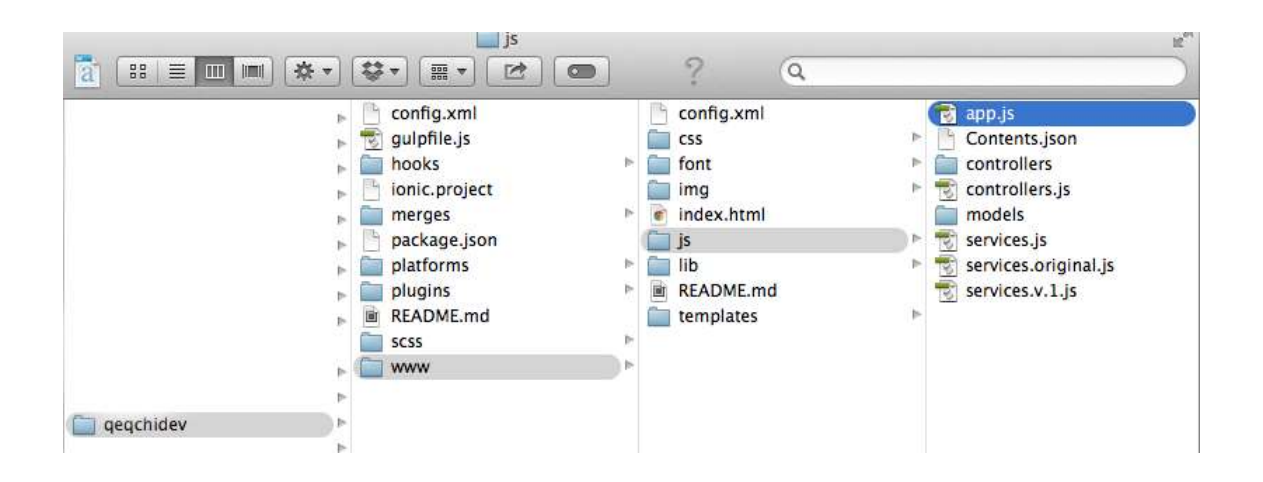

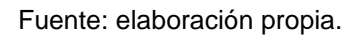

- Directorio *css*: contiene los estilos propios de la aplicación. Ionic posee sus propios estilos.
- Directorio *font*: contiene los archivos de fuentes que se están utilizando en el proyecto.
- Directorio *img*: contiene las imágenes utilizadas en el proyecto. Este directorio a su vez clasifica las imágenes según su extensión.
- Directorio *js*: contiene los archivos y *scripts* de los modelos, controladores y de los servicios que se utilizan. Dentro de los servicios están los archivos *.json*, los cuales se utilizan para la construcción de las pruebas en cada lección.
- Directorio *lib*: directorio generado por el *framework*, en el cual se encuentran todas las librerías que requiere Ionic para su funcionamiento, así como las de AngularJS.
- Directorio *template*: formado por las plantillas HTML utilizadas para cada sección.

#### **4.3.2.2. Comandos útiles**

Ionic proporciona una serie de comandos que se pueden ejecutar para realizar ciertas operaciones de manera rápida y eficiente. El uso de una terminal para el desarrollo de una aplicación móvil con Ionic es imprescindible. Entre los comandos más básicos y útiles se mencionan:

- Para agregar una plataforma de destino, se ejecuta la instrucción *ionic platform add [nombre plataforma]* dentro de la carpeta del proyecto. Se puede elegir entre la plataforma Android y la plataforma iOS.
- Para la construcción del proyecto se ejecuta el comando *ionic build [nombre plataforma]* en la terminal, dentro de la carpeta del proyecto. Este comando instalará el proyecto en el dispositivo destino.
- Para ejecutar la aplicación se puede elegir la ejecución en un emulador o en un dispositivo físico. Para correr la aplicación en un emulador, se ejecuta el comando: *ionic emulate [nombre plataforma]*. Para correr la aplicación en un dispositivo móvil se ejecuta el comando *ionic run [nombre plataforma]*.

#### **4.3.2.3. Fuentes de datos**

Una de las principales actividades en el diseño de una aplicación móvil es el uso de datos previamente almacenados. Permite la comunicación entre la fuente de almacenamiento de datos, ya sea local o externa, y la aplicación en sí, para el consumo y utilización de los datos en la lógica del negocio.

62

#### **4.3.2.3.1. Lecciones y pruebas**

El contenido de las lecciones es obtenido mediante el uso de un servicio web, el cual realiza consultas a un archivo *.php*. Las consultas retornan una estructura *.json* con la información necesaria para la construcción del contenido de cada una de las lecciones.

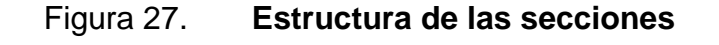

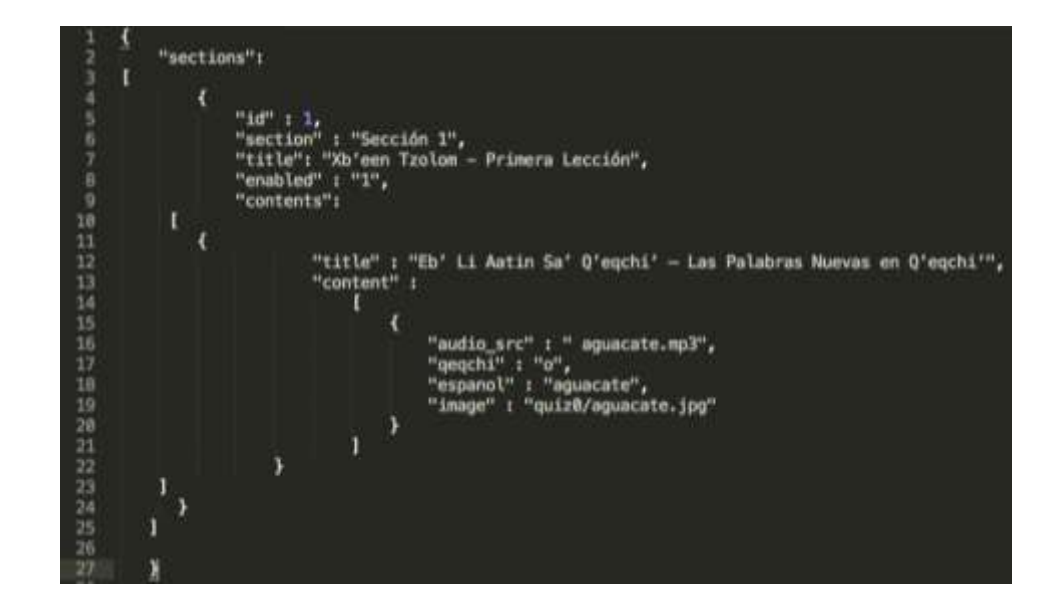

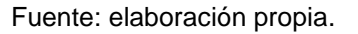

La estructura de las secciones contiene un arreglo de las lecciones que estarán disponibles en cada sección, en este caso son 5 secciones. Dentro de cada sección existen varios parámetros para la configuración de sus lecciones:

- Parámetro *id*: el identificador para cada lección.
- Parámetro *section*: el nombre y número de la sección.
- Parámetro *title*: el título para la lección.
- Parámetro *enabled*: entero que indica si la sección está disponible o no. Al iniciar la aplicación por primera vez, sólo la primera sección estará disponible, las demás secciones se habilitarán conforme el usuario avance en las pruebas.
- Parámetro *contents*: arreglo de objetos con el contenido de cada lección que se desee publicar a través de la aplicación.

Además, la estructura del contenido posee atributos, los cuales se especifican de la siguiente manera:

- Atributo *audio\_src*: posee la dirección *url* del audio asociado al contenido. Se puede omitir su valor.
- Atributo *qeqchi*: texto en q'eqchi' asociado a un texto en español.
- Atributo *español*: texto en español asociado a un texto en q'eqchi'.
- Atributo *image*: posee la dirección de una imagen asociada al texto. Se puede omitir su valor.

Al igual que el contenido de las lecciones, el contenido de las pruebas es obtenido mediante el uso de un servicio web. De este se obtiene una estructura *.json* con la información de cada prueba. La estructura de las pruebas para cada lección se muestra en el siguiente fragmento de código.

#### Figura 28. **Estructura de las pruebas**

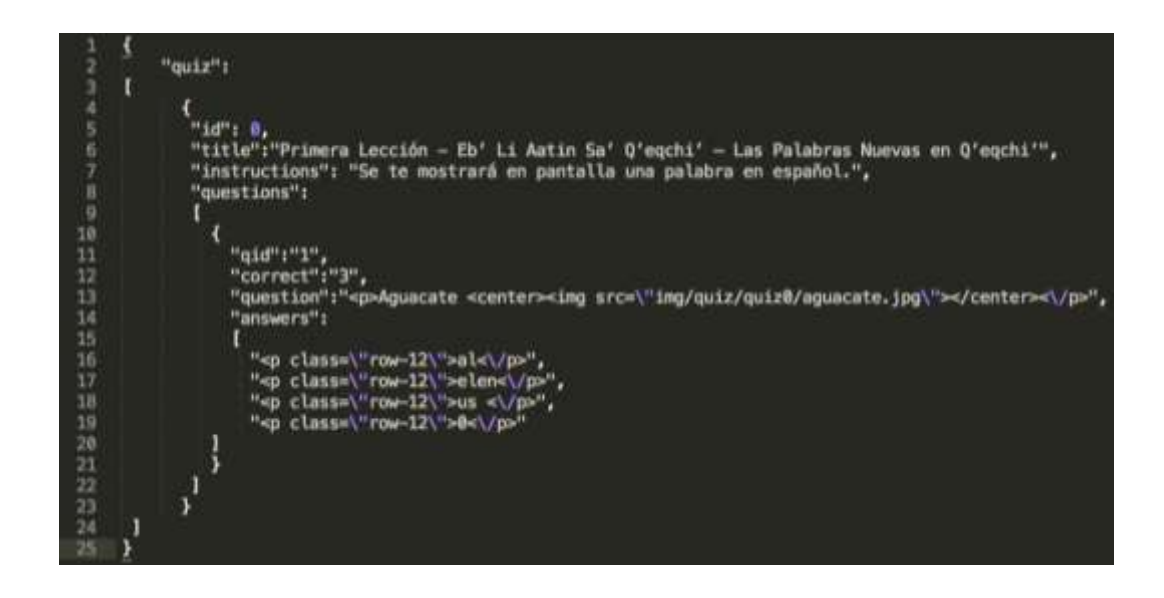

Fuente: elaboración propia.

El arreglo que contiene todas las pruebas de las lecciones, está formado por los siguientes atributos configurables:

- Atributo *id*: identificador de la prueba.
- Atributo *title*: título de la prueba.
- Atributo *instructions*: conjunto de instrucciones asociadas a la prueba.
- Atributo *questions*: arreglo con la información de cada una de las preguntas que conforman la prueba.

Dentro del arreglo *questions* se encuentran todas las preguntas que se realizarán para cada prueba, estas tienen los siguientes atributos:

- Atributo *qid*: identificador de la pregunta.
- Atributo *correct*: el número de la respuesta correcta para la pregunta.
- Atributo *question*: pregunta que se mostrará al usuario en la prueba.
- Atributo *answer*: respuesta asociada a una pregunta, pueden ingresarse múltiples respuestas.

#### **4.3.2.4. Almacenamiento de datos**

Para el almacenamiento de la información de los usuarios y de la información de la aplicación se utilizó una base de datos MySQL. La comunicación con la base de datos se realiza por medio de servicios web, por lo tanto, para utilizar la aplicación será necesario contar con conexión a internet.

Se realizan interacciones con la base de datos para el manejo de los usuarios y sus datos, y para la gestión del contenido de cada sección y sus evaluaciones.

La comunicación se realiza por medio del servicio *\$http* que ofrece AngularJS, el cual facilita la comunicación con un servidor *http* remoto a través del objeto *XMLHttpRequest* o un *JSON*.

#### **4.3.2.5. Módulos, peticiones y servicios**

Una de las grandes ventajas de Ionic para el desarrollo de aplicaciones móviles, es que tiene componentes ya desarrollados que facilitan y aceleran el trabajo. Entre los componentes más utilizados se mencionan:

- Módulos
	- o Módulo *ngCookies*: proporciona acceso de lectura/escritura a las cookies del navegador.
- o Módulo *ngStorage:* es un módulo de AngularJS, que permite al almacenamiento web trabajar en función de AngularJS
- o Módulo *ngAudio*: es una directiva de AngularJS, que permite reproducir sonidos dentro de una aplicación
- **Peticiones** 
	- o Petición *HTTP*: generada por el servicio *http,* una función con un solo argumento, el cual genera y retorna una respuesta con dos mensajes específicos: uno de éxito y otro de error.

## Figura 29. **Petición HTTP**

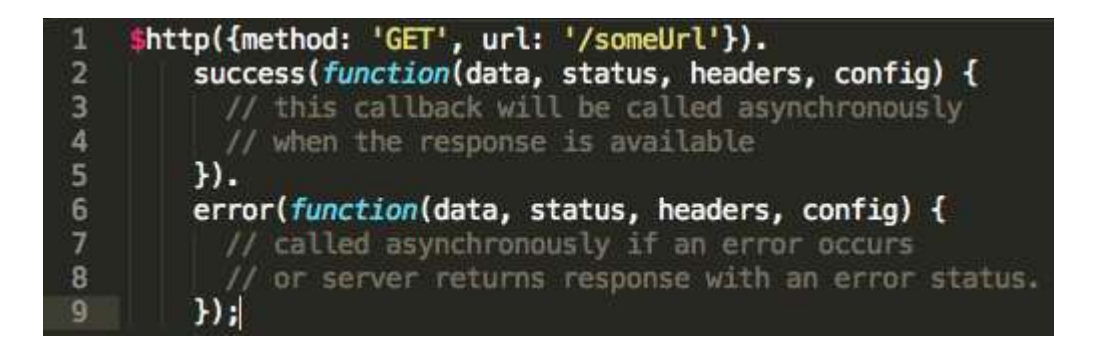

- **Servicios** 
	- o Servicio *cookieStore:* provee un almacenamiento de tipo clavevalor. Aquí se encuentran almacenados los datos generales del usuario en sesión. Los objetos colocados o recuperados, son serializados automáticamente por AngularJS.

## **CONCLUSIONES**

- 1. El aprender una lengua maya, le permite al guatemalteco comprender a casi la mitad de la población de su país y su historia. Así también, le ayuda a entender de una mejor forma la cultura guatemalteca, ese mundo lleno de diversidad que con el paso de los años está quedando en el olvido.
- 2. No fue hace tanto tiempo, que lo más emocionante que se podía realizar con un teléfono móvil era descargar un tono de llamada. Hoy en día los nuevos usuarios de teléfonos se enfrentan al dilema de cuál de los cientos de miles de aplicaciones debe elegir. Este fenómeno como era de esperarse, ha despertado un gran interés entre los educadores. El aprendizaje móvil (a menudo *mobile-learning*) no es nuevo, pero nuevos dispositivos con capacidades mejoradas han incrementado dramáticamente el nivel de interés, incluso entre los profesores de idiomas.
- 3. El desarrollo de una aplicación móvil para el aprendizaje de una lengua maya, permite abarcar a la vez, ambos mundos. Por un lado el preservar la cultura multilingüe, y por el otro, avanzar a pasos grandes en el uso de tecnología de punta en el ámbito educativo.

## **RECOMENDACIONES**

- 1. En la actualidad existe una gran oferta de dispositivos móviles en el mercado, los fabricantes constantemente distribuyen nuevos modelos. Como resultado a esta situación, se debe tomar en cuenta los posibles problemas que conlleva el desarrollo de una aplicación móvil; por ejemplo, con qué elementos del dispositivo se desea interactuar. Esto permitirá determinar el tipo de aplicación móvil a desarrollar.
- 2. Al desarrollar una aplicación para dispositivos móviles, se debe considerar que no todas las personas utilizan dispositivos con las mismas características, por ejemplo, tamaños de pantalla, las cuales pueden afectar la apariencia de la aplicación. Por esta razón, se debe buscar optimizar el diseño de la aplicación en cualquier espacio.
- 3. El desarrollo de una aplicación móvil debe buscar dar una solución a un problema de la vida real, con esto se garantiza que la aplicación será ampliamente utilizada y permanecerá en los dispositivos de los usuarios por un buen tiempo.

# **BIBLIOGRAFÍA**

- 1. AngularJS. *AngularJS by Google* [en línea]. <http://angularjs.org> [Consulta: 3 de octubre del 2014].
- 2. Ionic. *Ionic* [en línea]. <http://ionicframework.com> [Consulta: 3 de octubre de 2014].
- 3. NodeJS. *NodeJS* [en línea]. <http://nodejs.org> [Consulta: 3 de octubre del 2014].